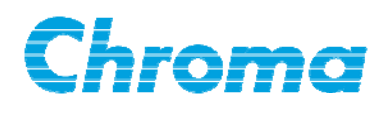

## **Programmable AC Source**

### **6404/6408**

**User's Manual** 

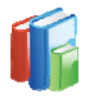

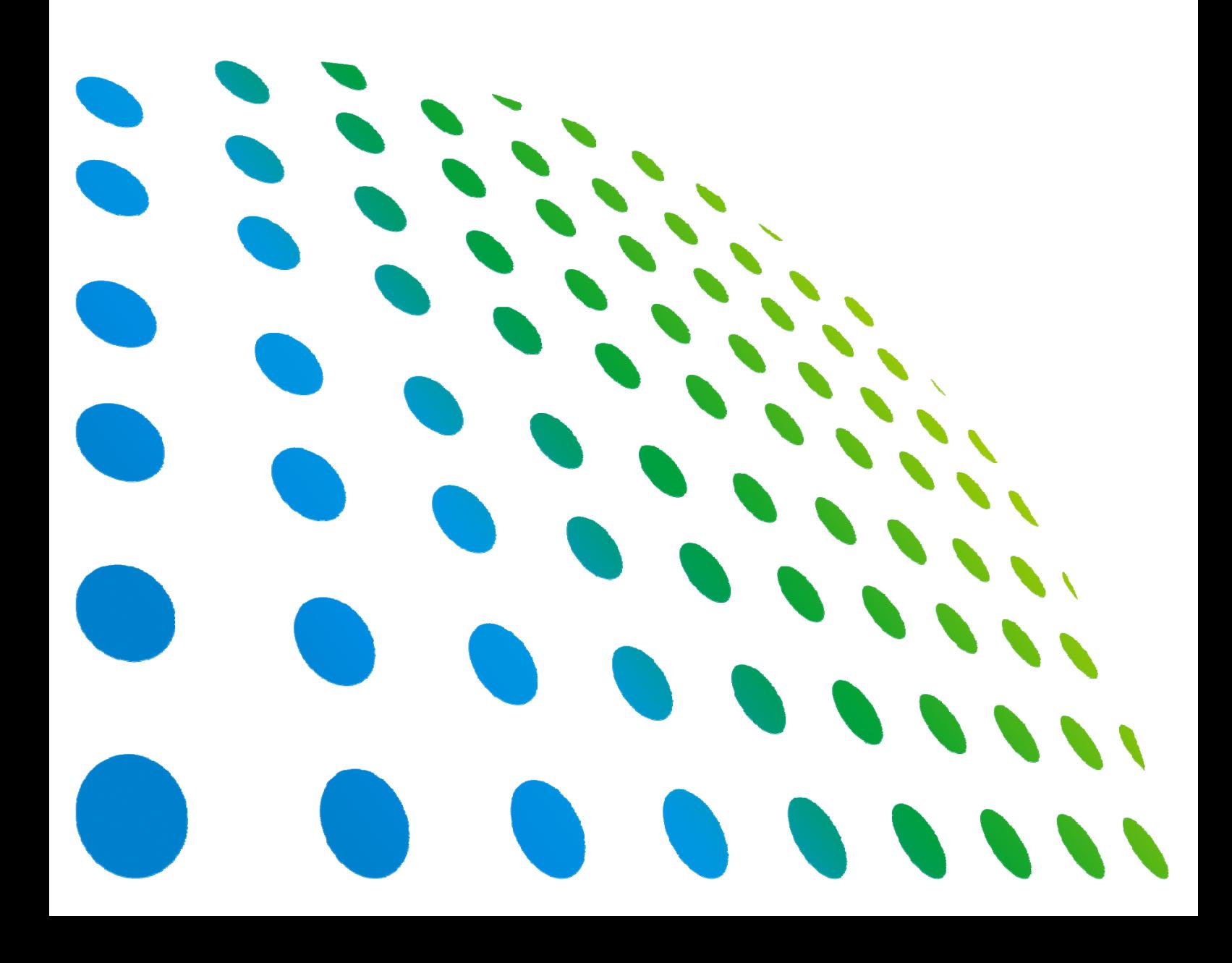

Programmable AC Source 6404/6408 User's Manual

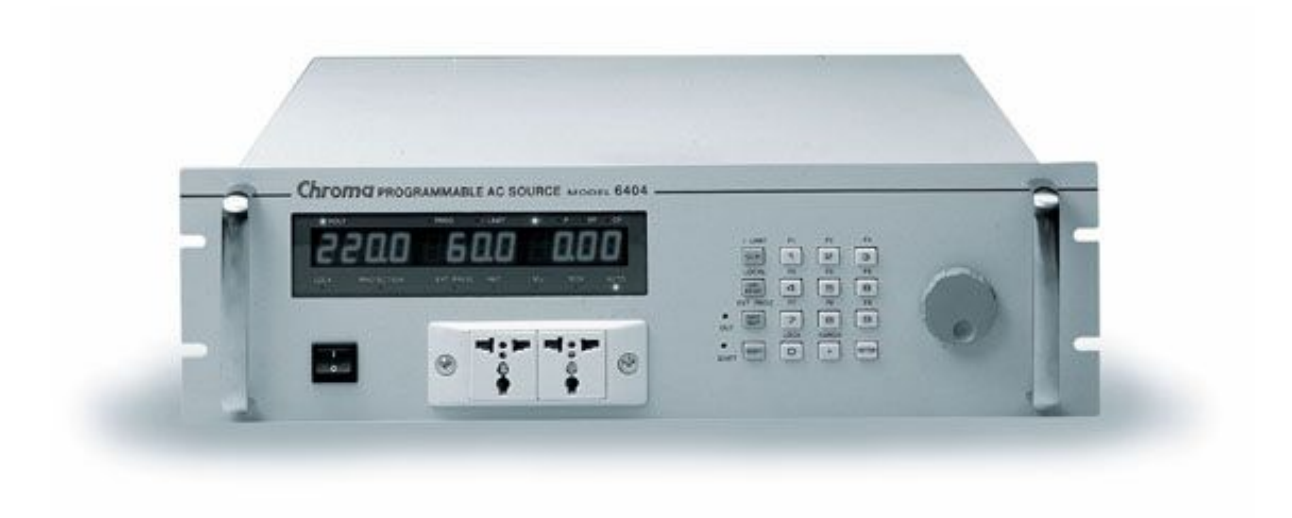

Version 1.5 June 2014 P/N A11 000020

## **Legal Notices**

The information in this document is subject to change without notice.

Chroma ATE INC. makes no warranty of any kind with regard to this manual, including, but not limited to, the implied warranties of merchantability and fitness for a particular purpose. Chroma ATE INC. shall not be held liable for errors contained herein or direct, indirect, special, incidental or consequential damages in connection with the furnishing, performance, or use of this material.

#### **CHROMA ATE INC.**

66 Hwaya 1st Rd., Kueishan Hwaya Technology Park, Taoyuan County 33383, Taiwan

Copyright Notices. Copyright 2002 Chroma ATE INC., all rights reserved. Reproduction, adaptation, or translation of this document without prior written permission is prohibited, except as allowed under the copyright laws.

## **Warranty**

All of Chroma's instruments are warranted against defects in material and workmanship for a period of one year from date of shipment. Chroma agrees to repair or replace any assembly or component found to be defective, under normal use during this period. Chroma's obligation under this warranty is limited solely to repairing any such instrument, which in Chroma's sole opinion proves to be defective within the scope of the warranty when returned to the factory or to an authorized service center. Purchaser is responsible for the shipping and cost of the service item to Chroma factory or service center. Shipment should not be made without prior authorization by Chroma.

This warranty does not apply to any products repaired or altered by persons not authorized by Chroma, or not in accordance with instructions furnished by Chroma. If the instrument is defective as a result of misuse, improper repair, or abnormal conditions or operations, repairs will be billed at cost.

Chroma assumes no responsibility for its product being used in a hazardous or dangerous manner either alone or in conjunction with other equipment. High voltage used in some instruments may be dangerous if misused. Special disclaimers apply to these instruments. Chroma assumes no liability for secondary charges or consequential damages and in any event, Chroma's liability for breach of warranty under any contract or otherwise, shall not exceed the purchase price of the specific instrument shipped and against which a claim is made.

Any recommendations made by Chroma regarding the use of its products are based upon tests believed to be reliable; Chroma makes no warranty of the results to be obtained. This warranty is in lieu of all other warranties, expressed or implied, and no representative or person is authorized to represent or assume for Chroma any liability in connection with the sale of our products other than set forth herein.

#### *CHROMA ATE INC.*

66 Hwaya 1st Rd., Kueishan Hwaya Technology Park, Taoyuan County 33383, Taiwan Tel: 886-3-327-9999 Fax: 886-3-327-2886 e-mail: [info@chromaate.com](mailto:info@chromaate.com)

[http://www.chromaate.com](http://www.chromaate.com/)

## **Material Contents Declaration**

The recycling label shown on the product indicates the Hazardous Substances contained in the product as the table listed below.

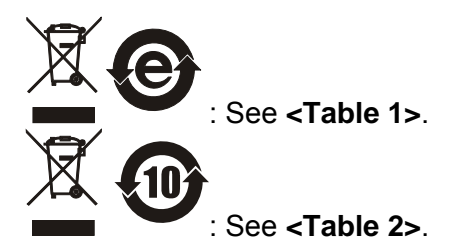

#### **<Table 1>**

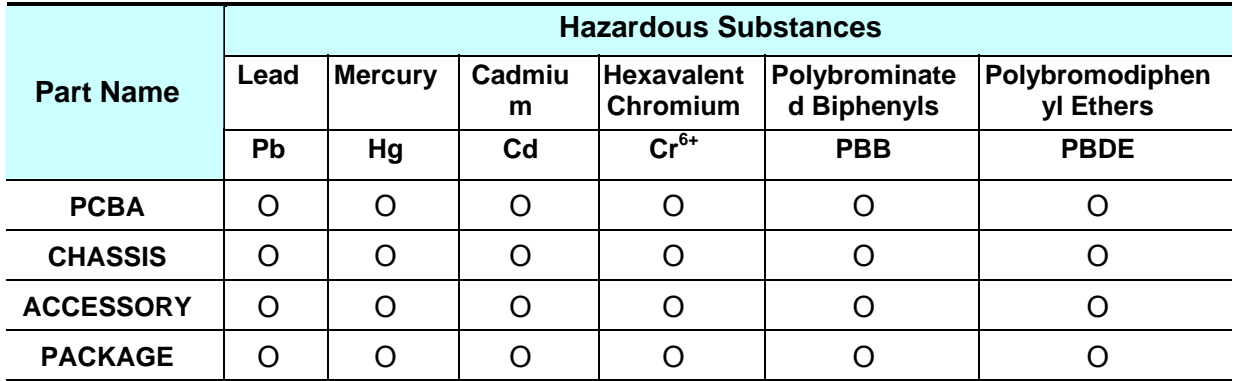

"O" indicates that the level of the specified chemical substance is less than the threshold level specified in the standards of SJ/T-11363-2006 and EU 2005/618/EC.

" $\times$ " indicates that the level of the specified chemical substance exceeds the threshold level specified in the standards of SJ/T-11363-2006 and EU 2005/618/EC.

#### **Disposal**

Do not dispose of electrical appliances as unsorted municipal waste; use separate collection facilities. Contact your local government for information regarding the collection systems available. If electrical appliances are disposed of in landfills or dumps, hazardous substances can leak into the groundwater and get into the food chain, damaging your health and well-being. When replacing old appliances with a new one, the retailer is legally obligated to take back your old appliances for disposal free of charge.

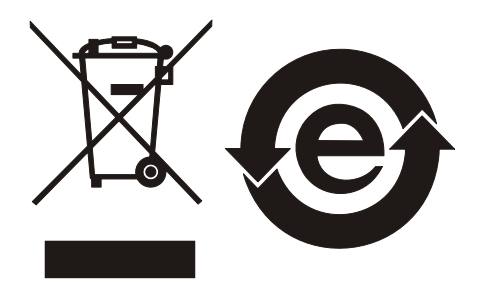

#### **<Table 2>**

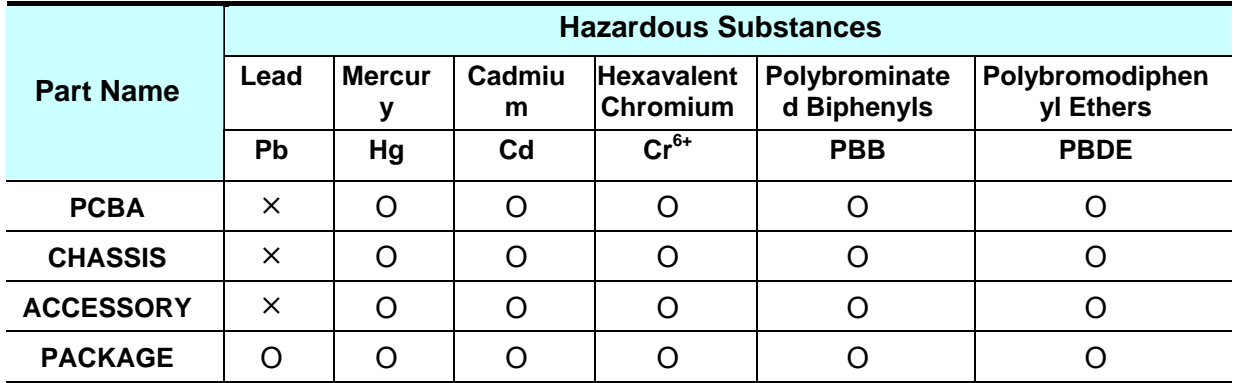

"O" indicates that the level of the specified chemical substance is less than the threshold level specified in the standards of SJ/T-11363-2006 and EU 2005/618/EC.

" $\times$ " indicates that the level of the specified chemical substance exceeds the threshold level specified in the standards of SJ/T-11363-2006 and EU 2005/618/EC.

- 1. Chroma is not fully transitioned to lead-free solder assembly at this moment; however, most of the components used are RoHS compliant.
- 2. The environment-friendly usage period of the product is assumed under the operating environment specified in each product's specification.

#### **Disposal**

Do not dispose of electrical appliances as unsorted municipal waste; use separate collection facilities. Contact your local government for information regarding the collection systems available. If electrical appliances are disposed of in landfills or dumps, hazardous substances can leak into the groundwater and get into the food chain, damaging your health and well-being. When replacing old appliances with a new one, the retailer is legally obligated to take back your old appliances for disposal free of charge.

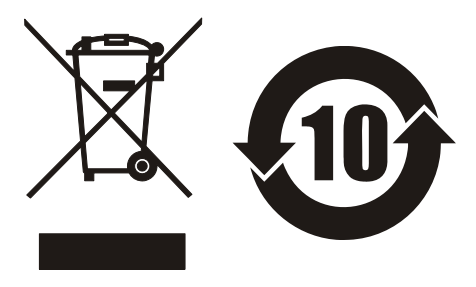

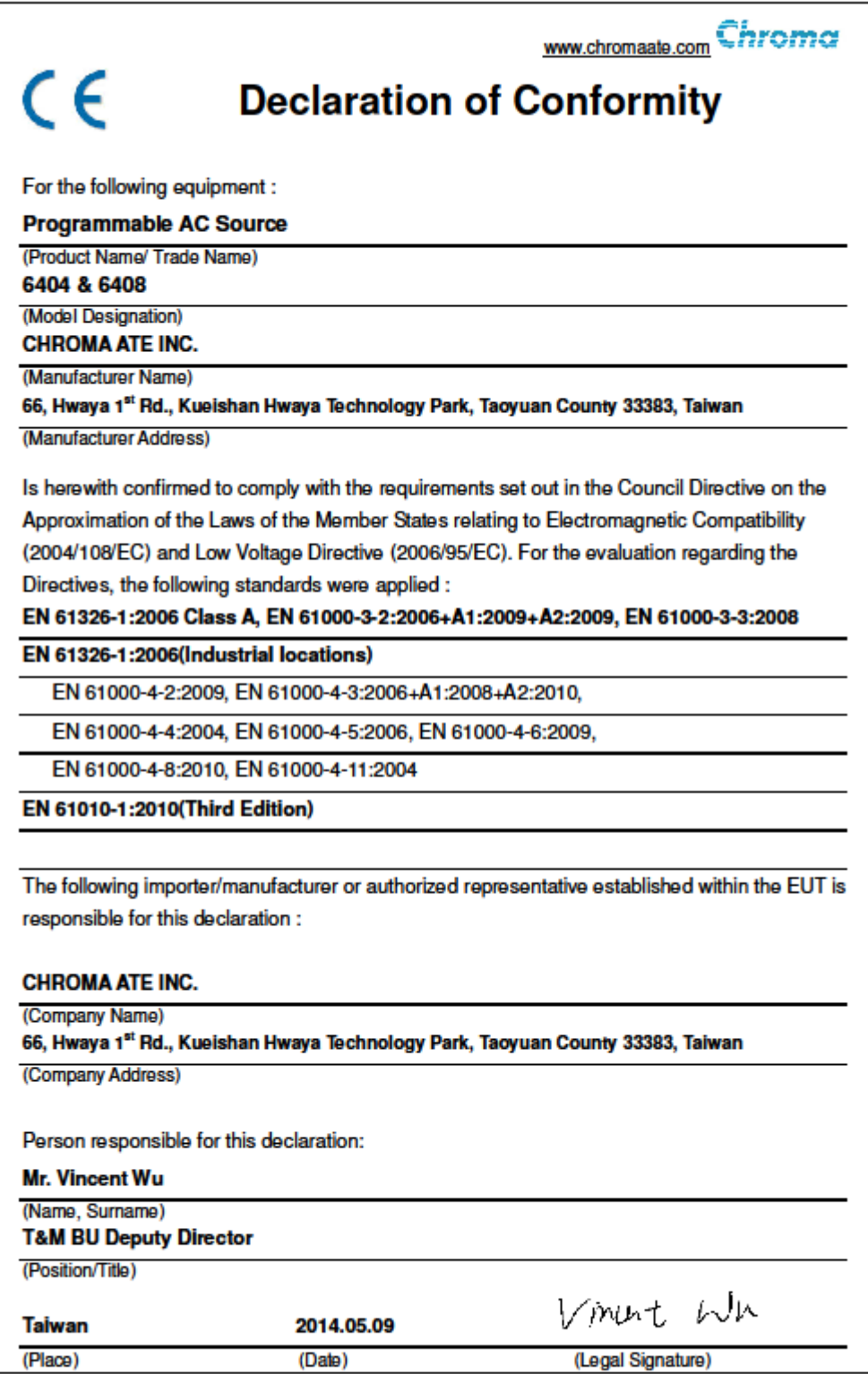

## **Revision History**

The following lists the additions, deletions and modifications in this manual at each revision.

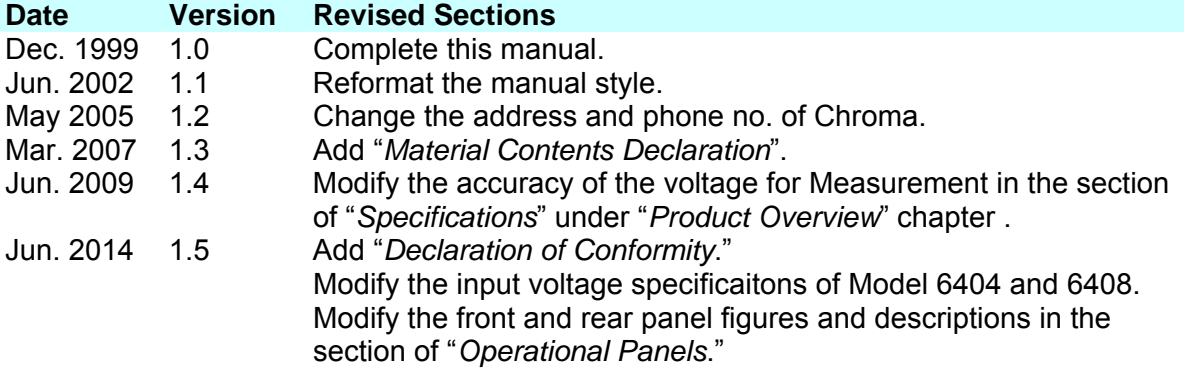

## **Table of Contents**

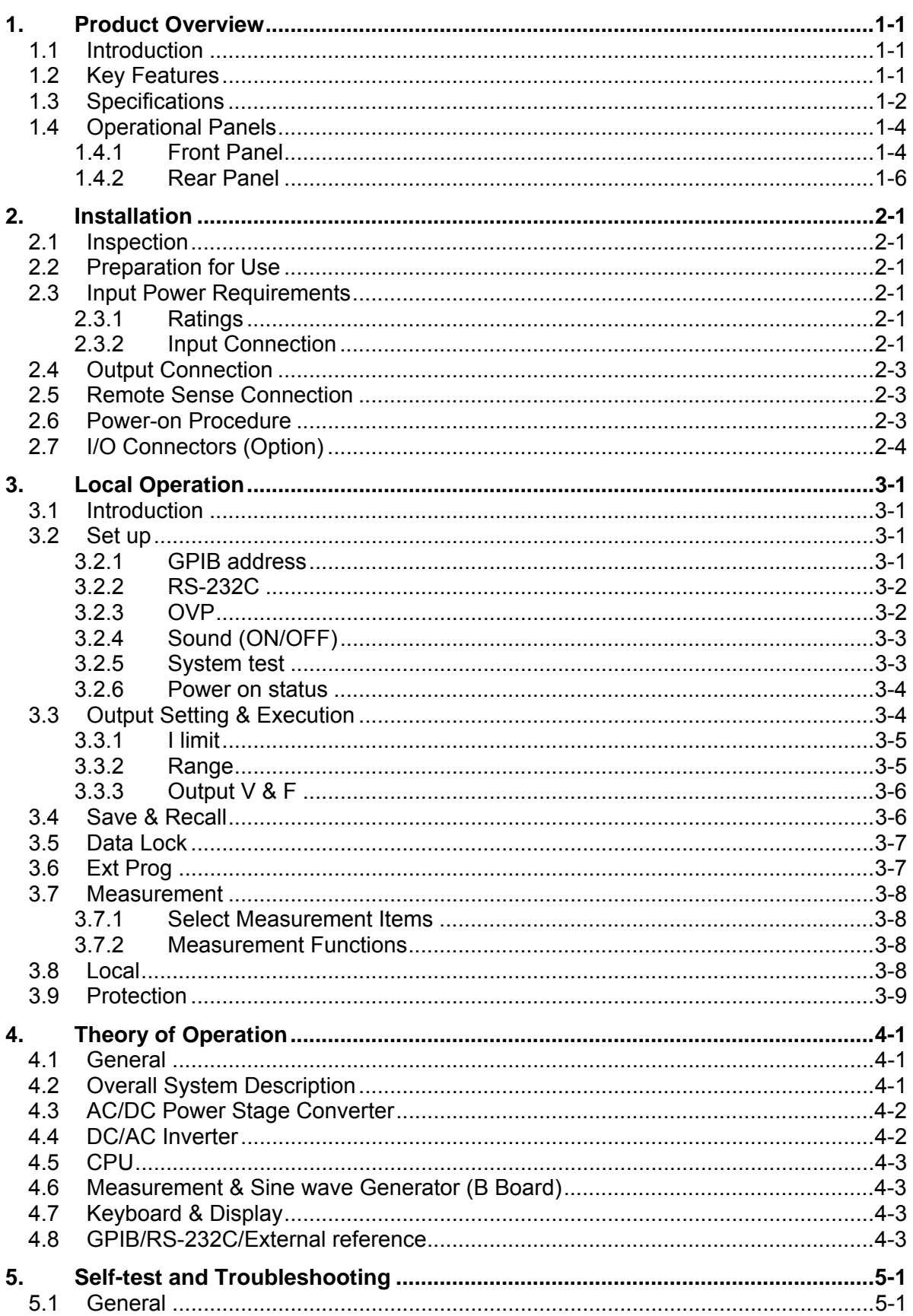

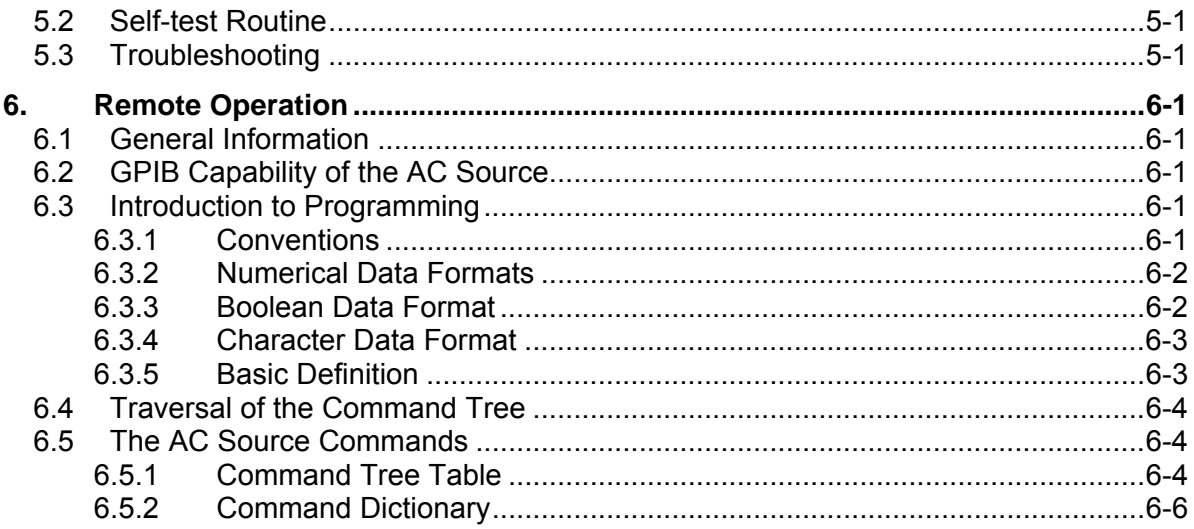

# <span id="page-12-0"></span>**1. Product Overview**

## **1.1 Introduction**

Chroma 6400 Series products, including 6404 and 6408, are high efficiency AC Power Sources that provide sine wave output with low distortion. The microprocessor controlled sine wave oscillator generates accurate and stable output voltages and frequencies. The PWM (Pulse Width Modulation) approach of the power stage allows for full volt—ampere and current rating into loads. The 6408 can supply up to 800 VA, the 6404, up to 375 VA. The accurate DSP (Digital Signal Processing) measurement capabilities provide independent verification of operating values, thus reducing the need for external measuring instruments.

The 6404/6408 Series AC Power Source is considerably smaller, lighter and more efficient than traditional supplies with a similar output power capability.

This manual contains descriptions of Chroma 6404/6408 Programmable AC source for specifications, installation procedure, operation instructions and maintenance procedures.

### **1.2 Key Features**

A. Configuration

- Local operation on front panel keypad
- Remote operation via GPIB or RS232 interface
- Protections against Over-power, Over-voltage, Over-current, Over-temperature, Fan-fail
- Temperature controlled fan speed
- Built-in output isolation relays

### B. Input/Output

- Selectable full scale output: 150V/300V/Auto
- Remote control using analog voltage reference
- V, F, PF, CF, I, P measurement
- Programmable limit of output Ipk

## <span id="page-13-0"></span>**1.3 Specifications**

The operation specifications of the model 6404/6408 are listed in this section. All specifications are tested according to standard Chroma test procedures.

(All specifications are based on 25±1°C resistor load unless specified otherwise).

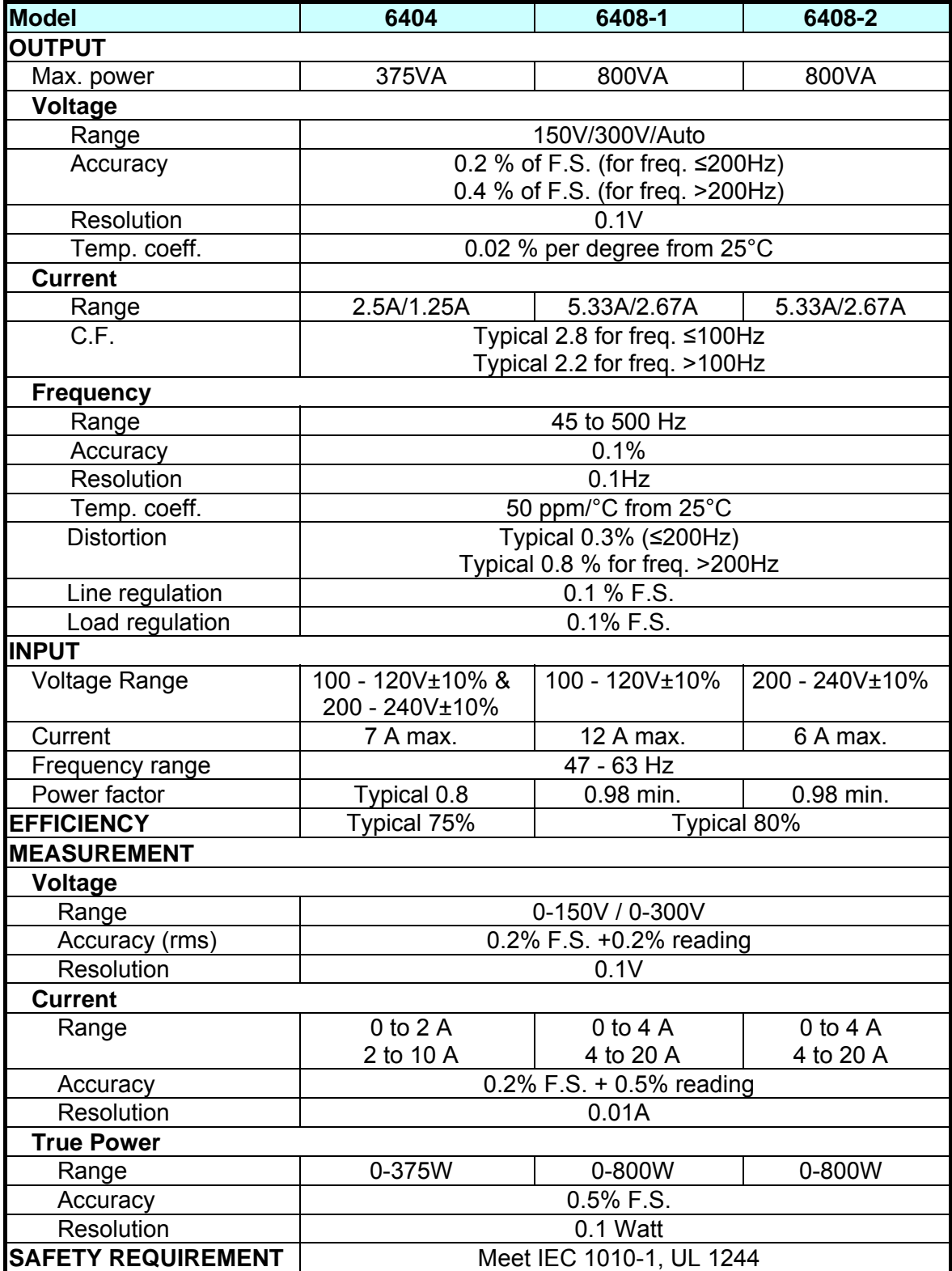

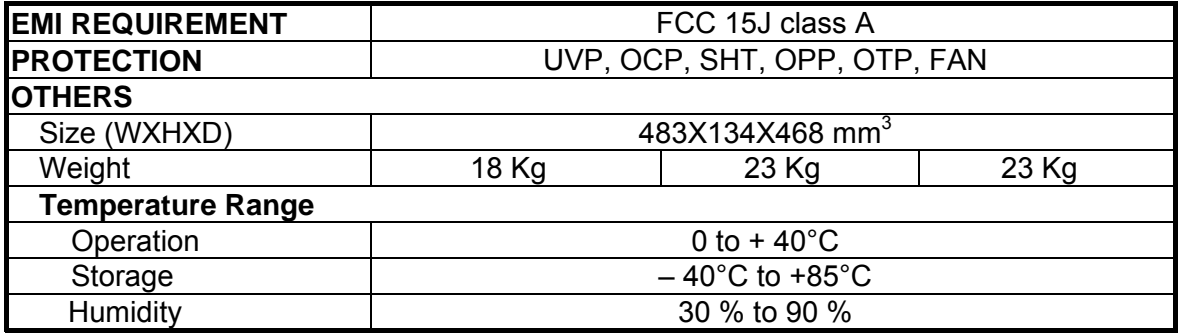

**Note** <sup>1</sup>. Maximum distortion for voltage ranges from half to full range with linear load. 2. These items are tested with full power linear load.

### <span id="page-15-0"></span>**1.4 Operational Panels**

### **1.4.1 Front Panel**

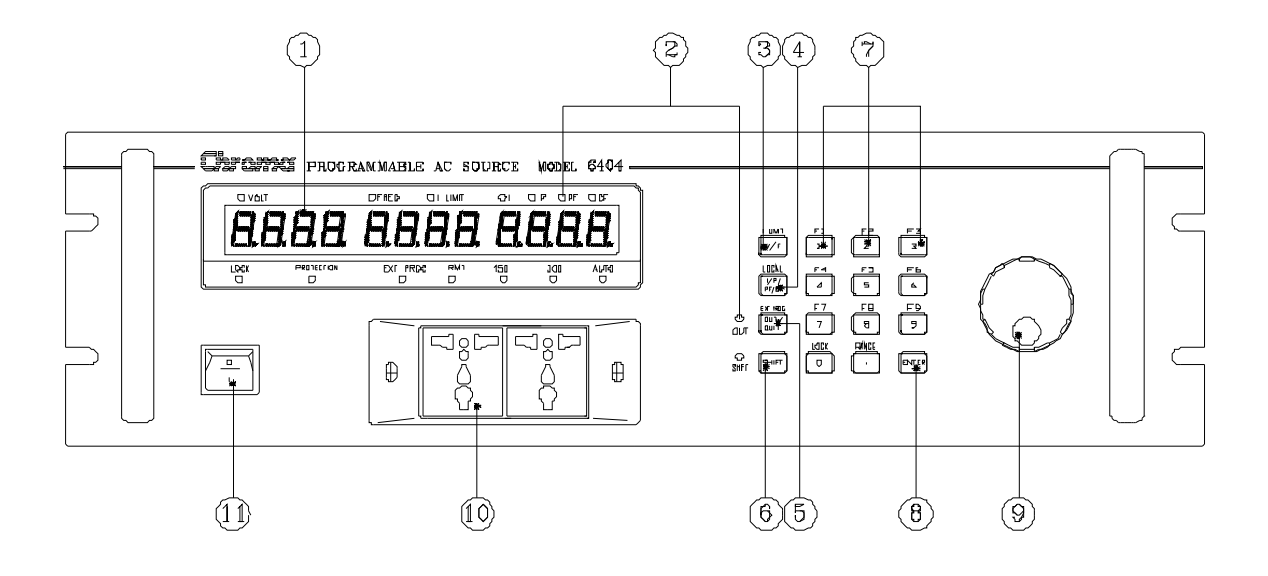

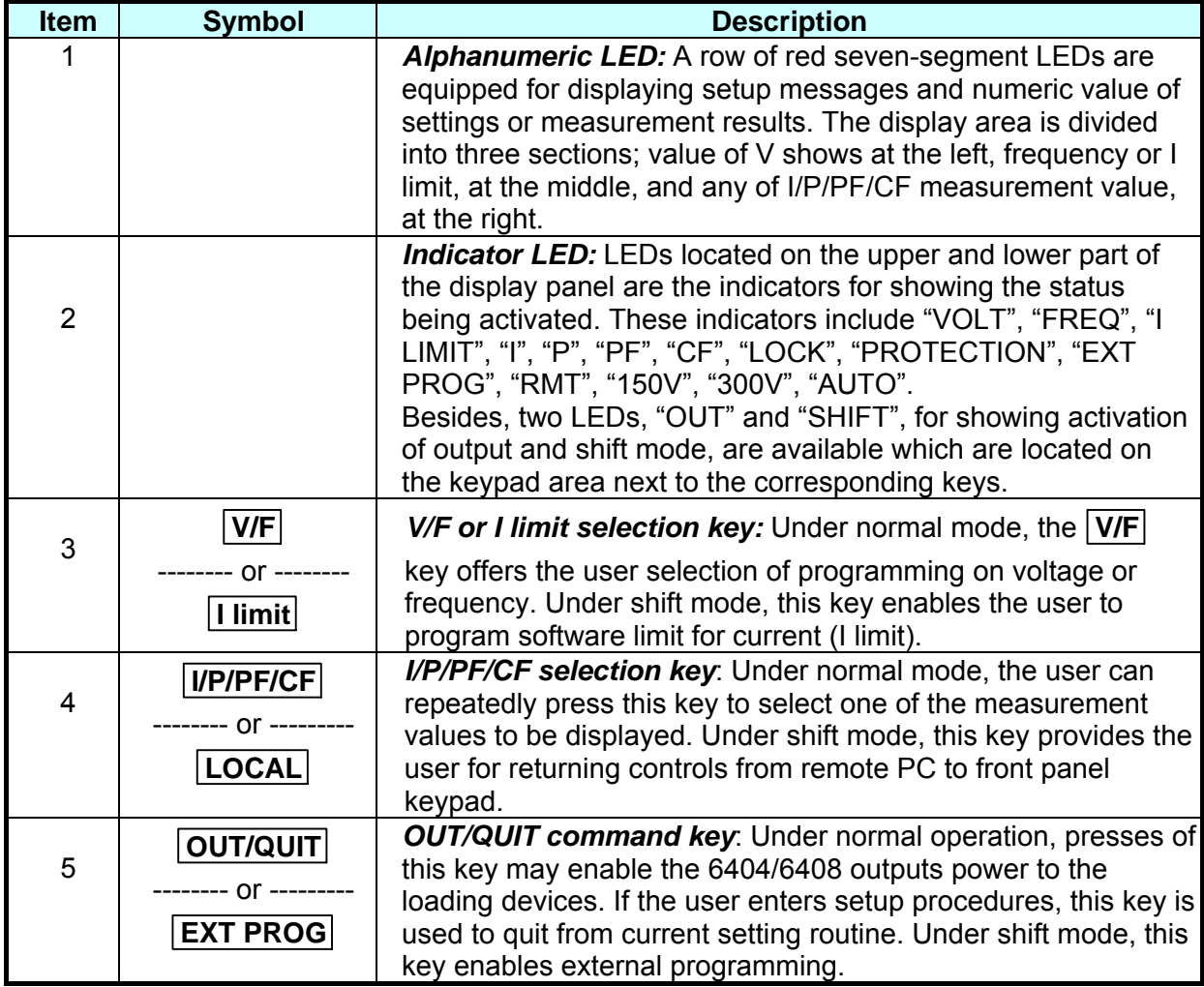

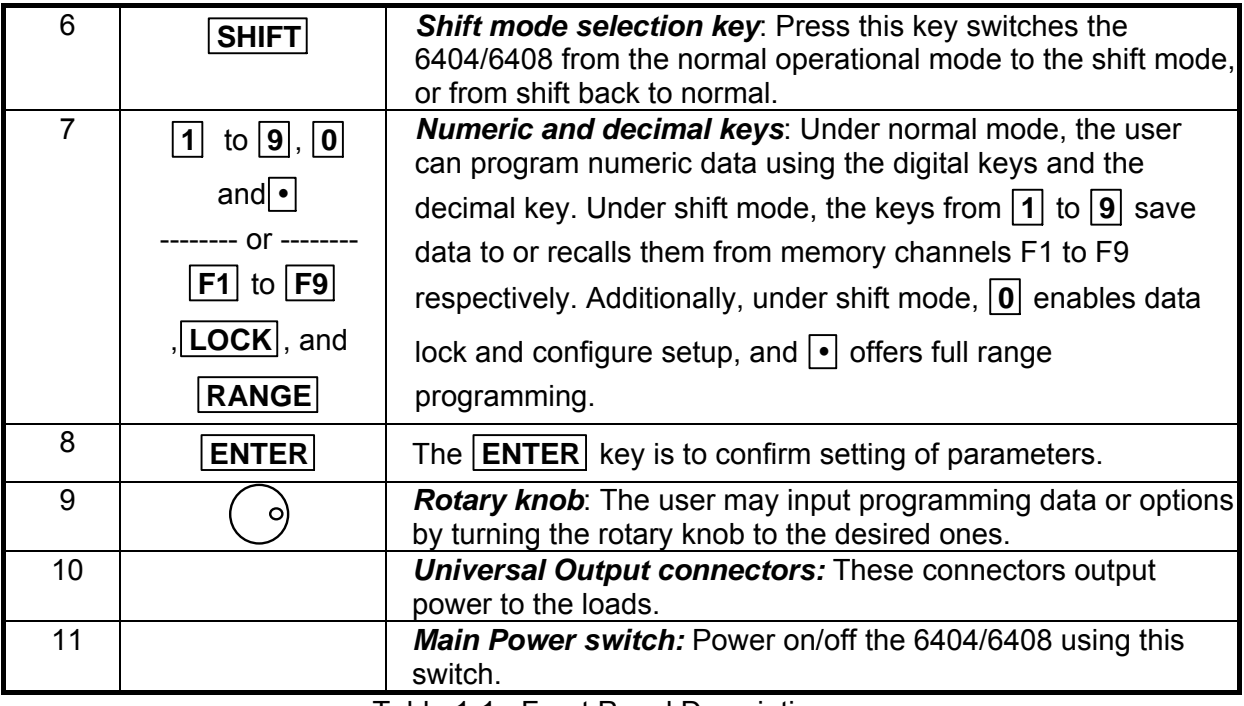

Table 1-1 Front Panel Description

### <span id="page-17-0"></span>**1.4.2 Rear Panel**

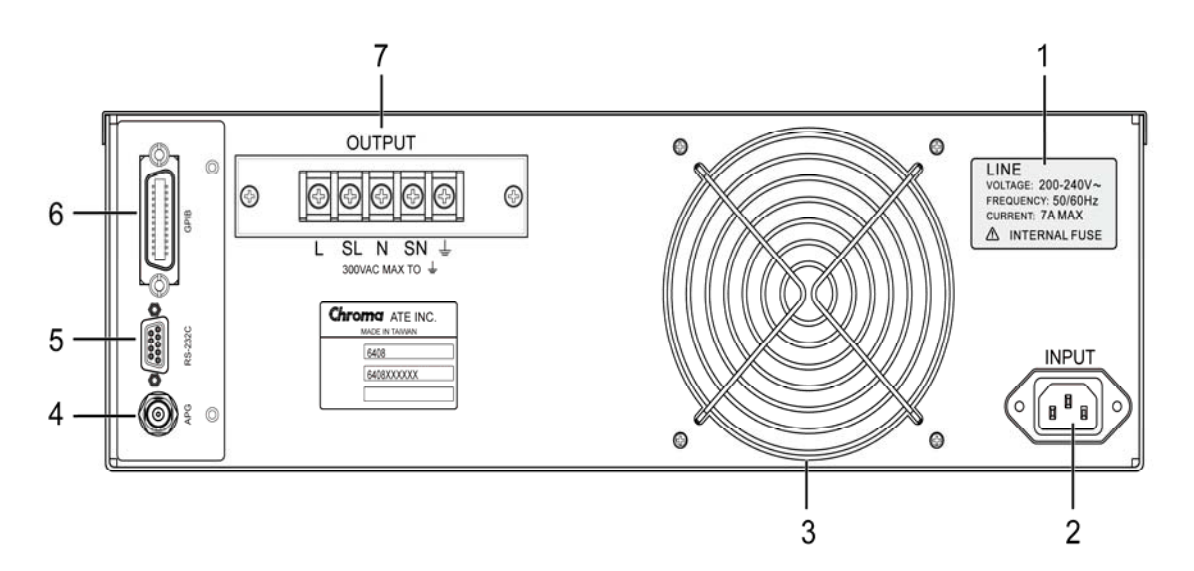

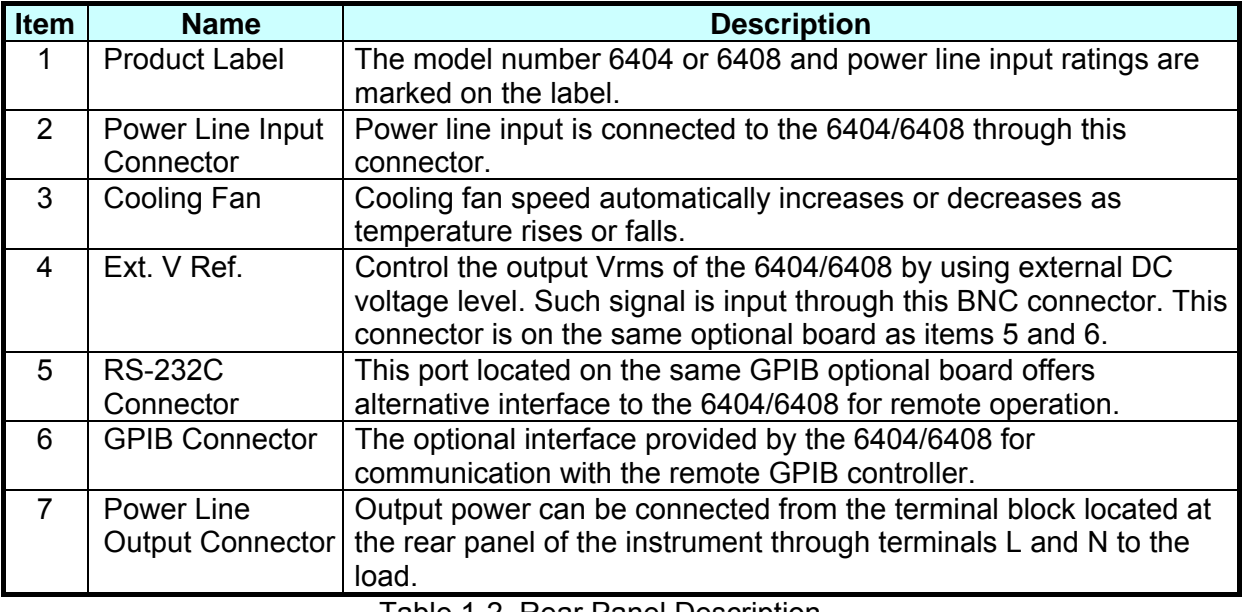

Table 1-2 Rear Panel Description

## <span id="page-18-0"></span>**2. Installation**

### **2.1 Inspection**

When unpacking the instrument, inspect for any damage that may have occurred in shipping. Save all packing materials in case the unit has to be returned.

If any damage is found, please file a claim with the carrier immediately. Do not return the instrument to the factory without prior RMA acceptance from Chroma.

### **2.2 Preparation for Use**

To start up, the instrument must be connected with an appropriate AC line input. The instrument is smart fan cooled and must be installed with sufficient space to the rear for airflow. It should be used in an area where the ambient temperature does not exceed +40°C.

### **2.3 Input Power Requirements**

### **2.3.1 Ratings**

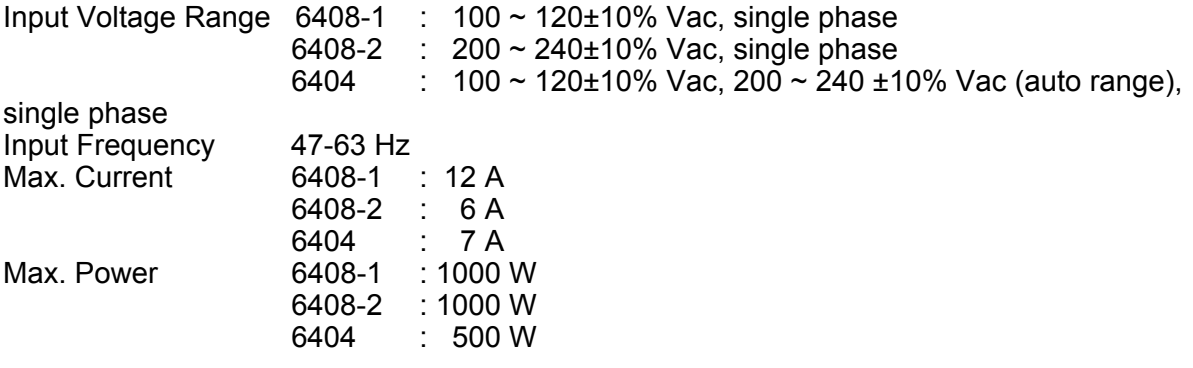

### **2.3.2 Input Connection**

The input power inlets are located on the rear panel of the instrument. Refer to [Figure 2-1.](#page-19-0) Input of the 6404/6408 must be connected from a three-wire single phase AC power outlet. The power line input must have a current rating greater than or equal to the instrument fuse current rating.

**AWARNING** To protect operating personnel, the wire connected to the GND terminal must be connected to an earth ground. In no event should this **F** instrument be operated without an adequate ground connection.

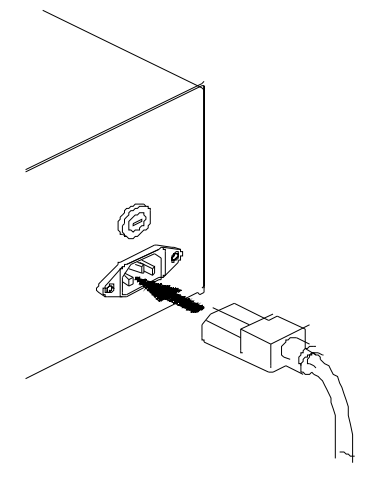

Figure 2-1 Input Connections

<span id="page-19-0"></span>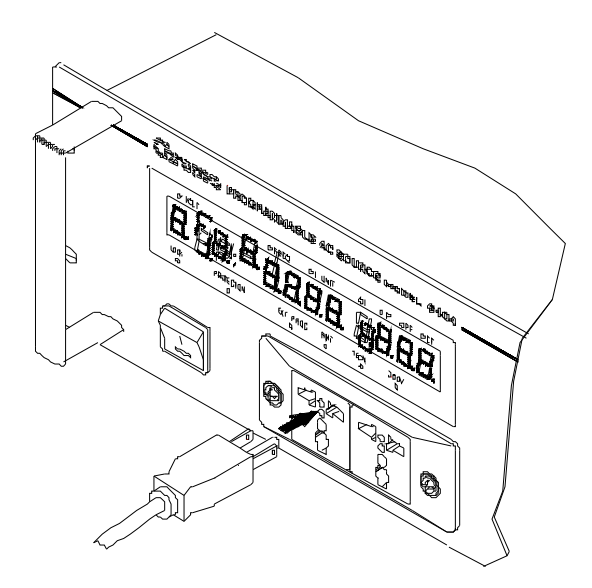

Figure 2-2 Output Connections

<span id="page-19-2"></span><span id="page-19-1"></span>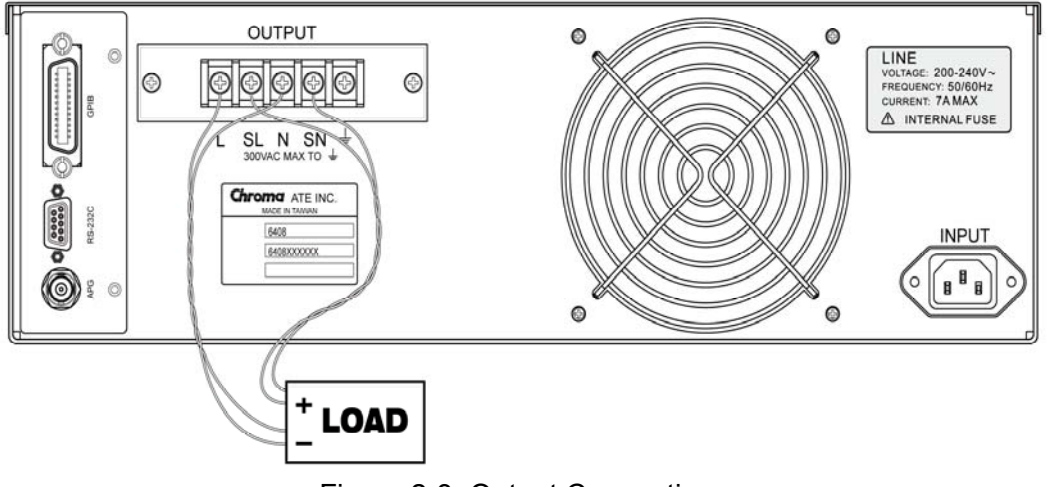

Figure 2-3 Output Connections

### <span id="page-20-0"></span>**2.4 Output Connection**

Output power can be connected from the terminal block located at the rear panel of the instrument through terminals L and N to the load. Besides, it can be connected from the universal receptacle located at the front panel using power cord to the load. To satisfy safety requirements, the wires to the load should be of a sufficiently large gauge to insure they do not overheat while carrying the output current. Refer to [Figure 2-2](#page-19-1) and [Figure 2-3.](#page-19-2)

### **2.5 Remote Sense Connection**

The remote sensing connections improves the voltage regulation at the load by monitoring the voltage there instead of at the AC source output terminal. Remote Sensing allows the power supply to automatically increase the output voltage and compensate the voltage drops in the load leads. Note that with remote sensing, voltage read-back is at the load. Connect the unit for remote voltage sensing by connecting load leads from the output terminals to the load, and the sensing leads from the  $S_1$  and  $S_N$  terminals to the load as shown in [Figure 2-3.](#page-19-2)

### <span id="page-20-1"></span>**2.6 Power-on Procedure**

Apply the line power and turn on the front panel power switch. No loads should be connected to the output terminal block. The instrument performs a series of self-tests each time when turning on the power-switch. All front panel LEDs, including alphanumeric and indicator LEDs, are turned on and holds about 3 seconds. Then, the seven segment LEDs, alphanumeric LEDs will show "SELF TEST" indicating that the 6404/6408 is running selftest routines.

Then, the seven segment LEDs display model number (6404 or 6408), firmware version number (e.g. "ver 1.2") as below:

6408 ver 1.2

If any error is detected during the self-test routine, an error message will be displayed on the LED. For example,

RAM TEST ERR

The following table shows all the error messages and recommended actions:

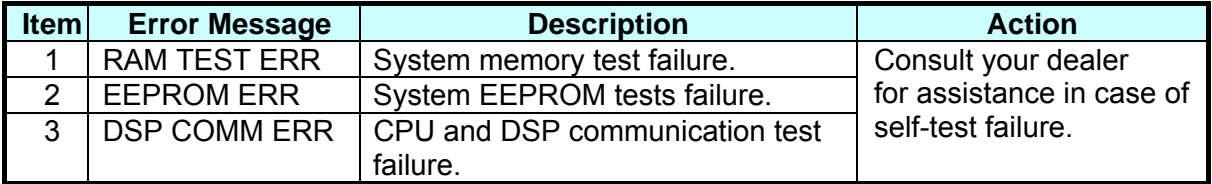

After the self-test routines are completed the LEDs turn to show the current setting values of V and F, and measured value of I, indicating the 6404/6408 is ready for use as below:

0.0 60.0 0.00

<span id="page-21-0"></span>**AWARNING** Before the instrument is turned on, all protective earth terminals, extension cords, and devices connected to the instrument should be connected to a protective earth ground. Any interruption of the protective earth grounding will cause a potential shock hazard that **:** could result in personal injury.

### **2.7 I/O Connectors (Option)**

**GPIB RS-232** 

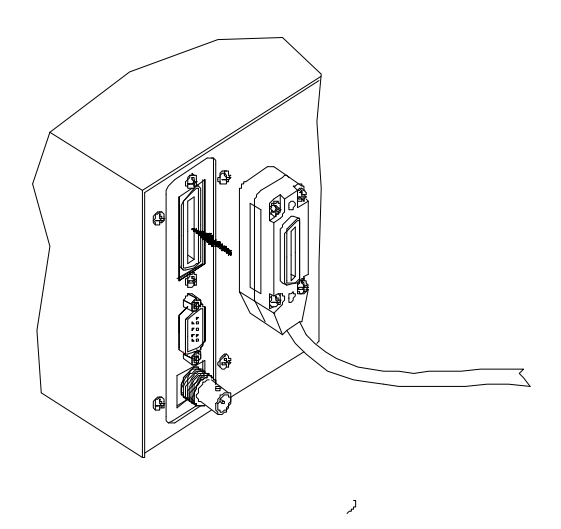

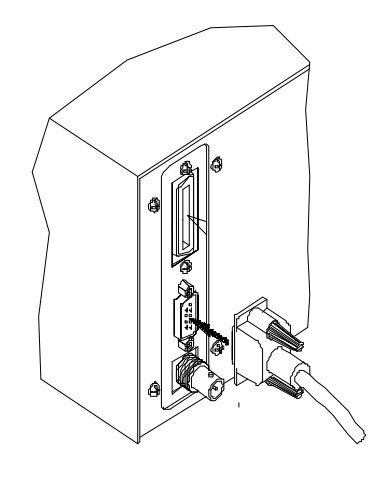

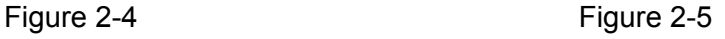

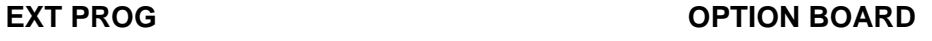

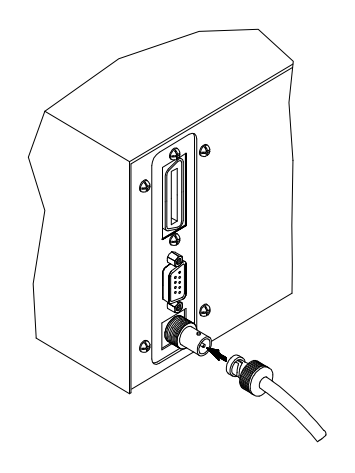

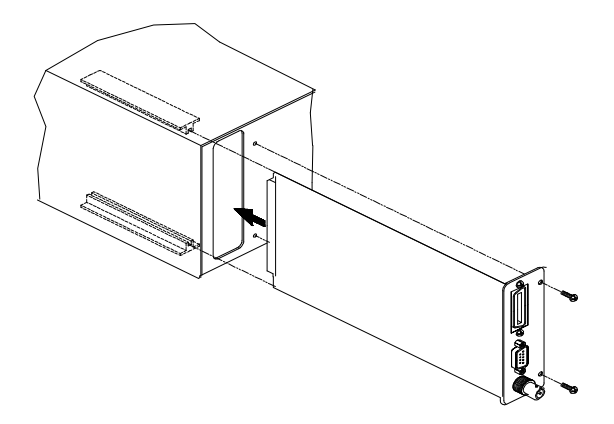

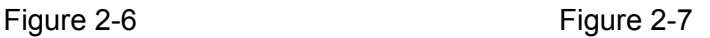

## <span id="page-22-0"></span>**3. Local Operation**

### **3.1 Introduction**

Chroma 6404/6408 AC Source may be configured to operate in either local or remote operational mode. Remote mode operation, using a remote GPIB controller, is described in the Section [6](#page-38-1). This section describes the operation of the 6404/6408 using the front panel keypad for data entry and test execution when in local mode operation.

## <span id="page-22-1"></span>**3.2 Set up**

Configuration setup for 6404/6408 AC Source includes GPIB address, RS-232C baud rate, parity, OVP setting, enabling keystroke sound, and system test. The user must initiate configuration setup for the first time operation, and may modify them when application requirement is changed.

To enter into the setup, press the **SHIFT** key, the green LED turns on, then press the **0** key and hold it for 3 seconds, until the red 7-segment LEDs display the following:

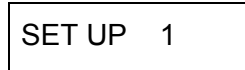

- $\frac{1}{2}$  1. If the user see the red indicator LED of "LOCK" turning on before or **De Notice** during pressing the **0** key, please release and press the **0** key again to switch it off. Then, press firmly the **0** key to wait for the setup screen. 2. Setup offers five available functions, which can be selected using numeric keys **1** to **5** and confirmed by pressing the **ENTER**
	- key. They are described in the following sections.

### **3.2.1 GPIB address**

The 6404/6408 offers remote operation mode. For details, refer to *Remote Operation* to the 6404/6408 in Section [6.](#page-38-1) Prior to operating remotely, the user has to set GPIB address as following:

For example, set GPIB address as 25.

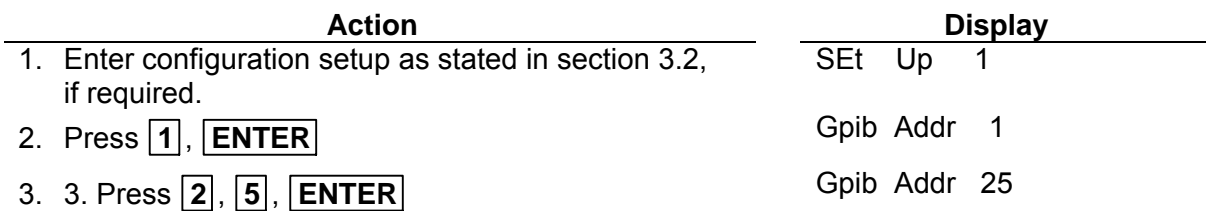

<span id="page-23-0"></span>4. Press **OUT/QUIT** SEt Up 1

5. Select other setups by numeric keys or, press **OUT/QUIT** again to exit from setup.

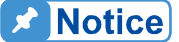

- **1.** Addressing space ranges from 0 to 30.
- 2. To confirm data entry, the **ENTER** key must be pressed within two seconds after the last numeric key pressed, or the 6404/6408 disregards the programming value and the previous data is kept. This note applies to all circumstances when the user enters numeric values.

### **3.2.2 RS-232C**

The 6404/6408 offers the alternative remote operation using the RS-232C bus. Communication protocol is set as following:

Example: Set baud rate = "19200", parity "ODD".

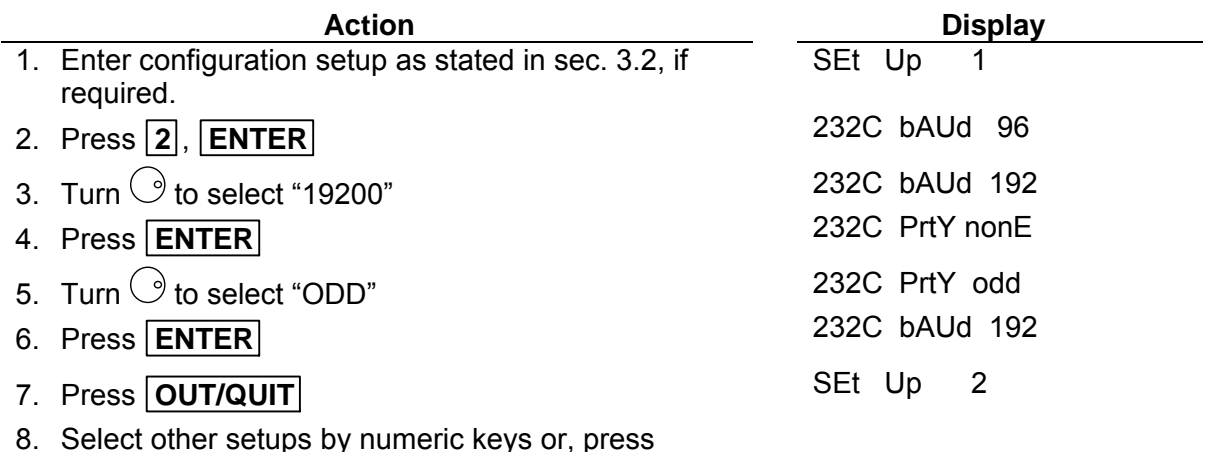

**OUT/QUIT** again to exit from setup.

### **A** Notice

- $\frac{1}{2}$  1. Baud rate options are 2400, 4800, 9600, and 19200. They are displayed as 24/48/96/192 respectively.
	- 2. Parity options are "NONE", "EVEN", and "ODD". They are displayed as "nonE", "EVEn", and "odd".

### **3.2.3 OVP**

The user is allowed to set limitation for output voltage, the 6404/6408 will then output power with the voltage never exceeding the user-defined upper limit to protect the loading devices.

Example: Set upper limit of output voltage to be 120V.

<span id="page-24-0"></span>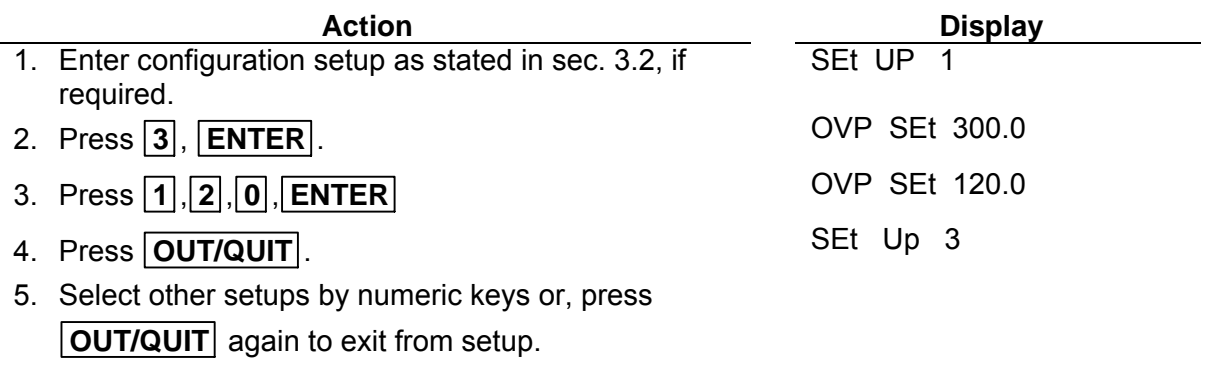

Default limit is 300V. **A** Notice

### **3.2.4 Sound (ON/OFF)**

The 6404/6408 offers the user selection of beep sounds while programming using keypad or turning  $\bigcirc$ . Default setting is "ON", to disable it, the user can do as below:

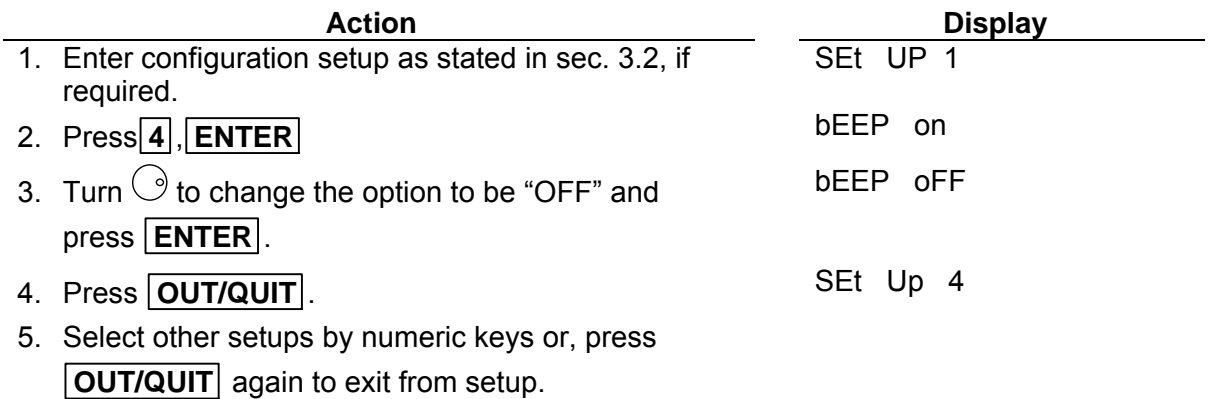

### **3.2.5 System test**

The user is allowed to check if the output power is within spec to the setting value. To enable the test, follow the procedures described below:

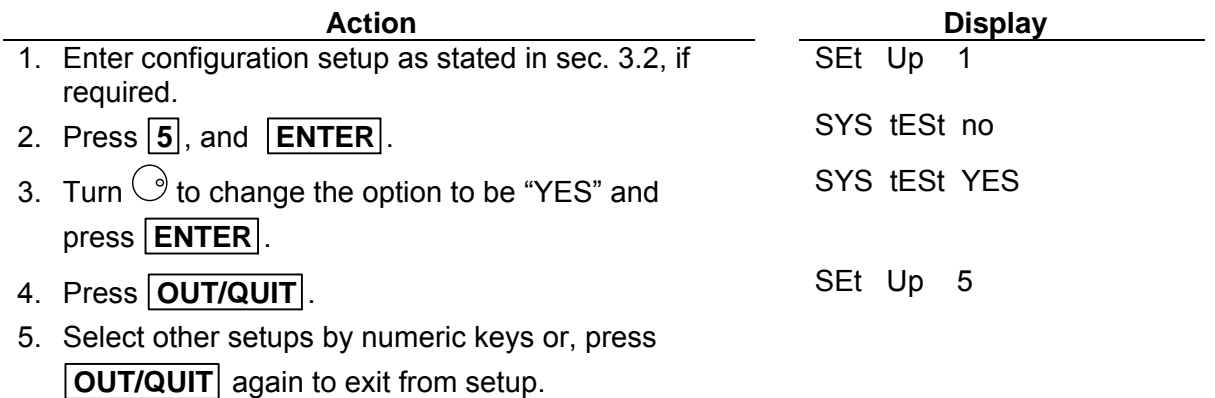

<span id="page-25-0"></span>1. Disconnect any output load when doing the system test.<br>
2. In step 3, the 6404/6408 performs system test after pres<br> **ENTER**. Upon completion of test, the 6404/6408 displaresult showing "PASS" or "FAIL". In case of fail **A** Notice In step 3, the 6404/6408 performs system test after pressing **ENTER**. Upon completion of test, the 6404/6408 displays test result showing "PASS" or "FAIL". In case of failure, please contact your dealer for support.

### **3.2.6 Power on status**

The 6404/6408 offers the user to set up the parameters of range, V and F when the power switch is on.

Example: Set the power on status to be 230V, 50Hz.

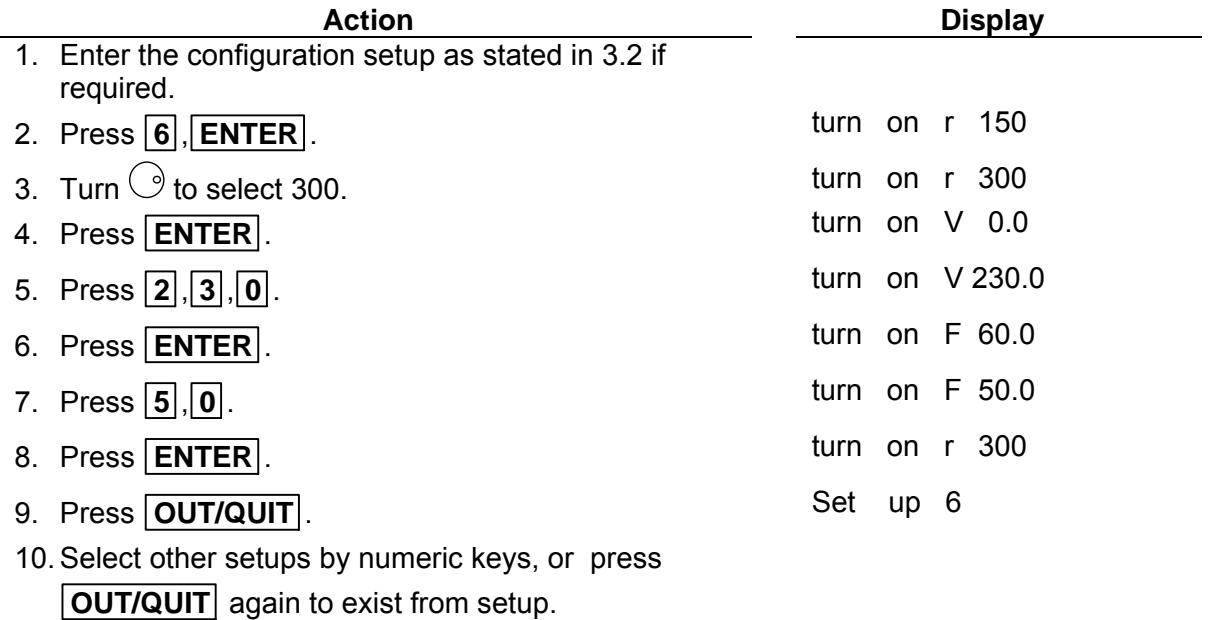

### **3.3 Output Setting & Execution**

After the 6404/6408 AC source passes power-on self-test or when the user completes the configuration setup, the 6404/6408 shows on the 7-segment LEDs the following values:

0.0 60.0 0.00

Which indicates that the present output settings for Vrms is 0 Volt, the output Freq is 60 Hz, and any of the output measured values (including I/P/PF/CF) is 0. Before programming for the outputs V and F, setting current limitation and output full range is to be done in advance. They are introduced in the next sections.

### <span id="page-26-0"></span>**3.3.1 I limit**

The output current limit is to guarantee the output current won't exceed the pre-defined value to protect the loading devices from being damaged by the output peak current. The programmable range of peak current limit is from 0 to 20 in step of 0.08 A for 6408, and from 0 to 10 in step of 0.04 A for 6404. Operational example for defining I limit = 8 A is interpreted as below.

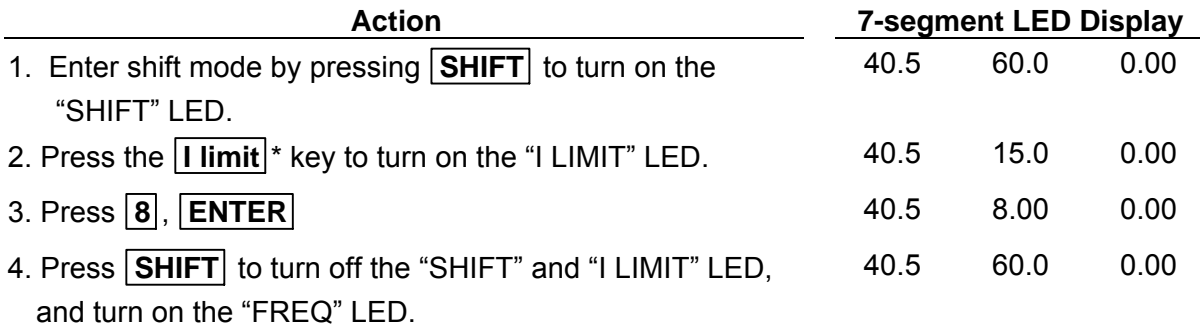

 $\frac{1}{2}$  1. In step 2, **I limit** key is the same as **V/F** key whose function is augmented due to shift mode being activated. Characters in blue print above the key indicate its new function as "I LIMIT".

- 2. In step 3, presses of data keypad for value of "I limit", or turning the rotary  $\bigcirc$  to get to the value.
- 3. When "I limit" is set as the value less than 1A (for 300v range) or 2A (for 150v range), the "I limit" LED keeps blinking. The user should change it to a larger value.

### **3.3.2 Range**

**De** Notice

The full range of output voltage is selectable to be 150V, 300V, or AUTO. For example, set range to be 300V.

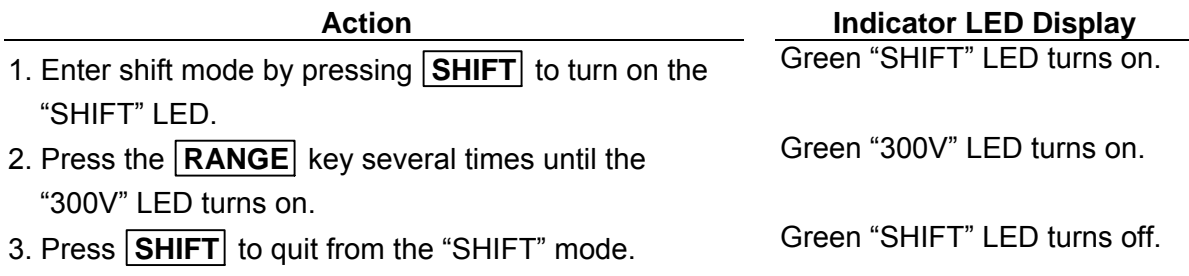

### <span id="page-27-0"></span>**3.3.3 Output V & F**

For example: To set V=135.5 volt, F=82 Hz

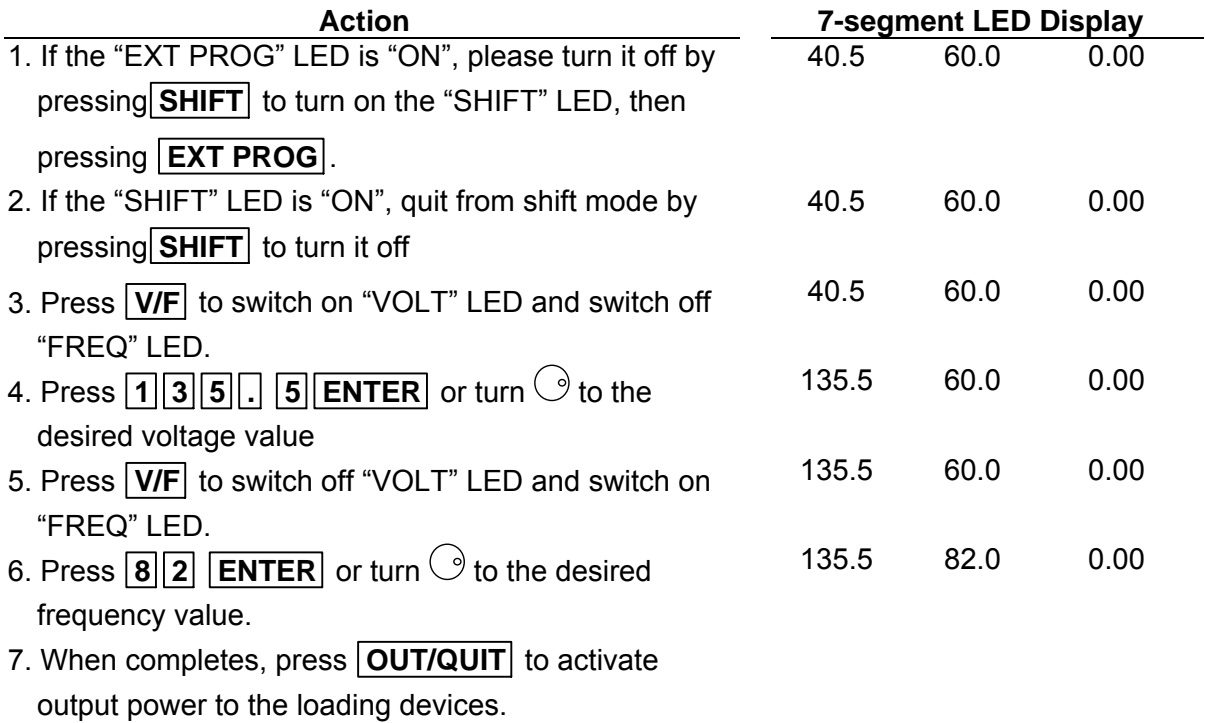

### **3.4 Save & Recall**

The 6404/6408 AC Source offers nine memory channels for the user to save a set of frequently used V, F, and V full range, and to recall them for later use.

To save settings to the memory channel 5:

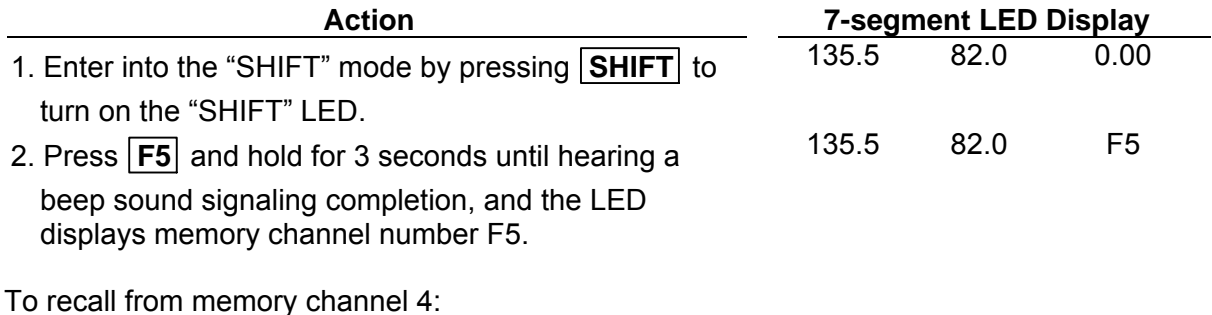

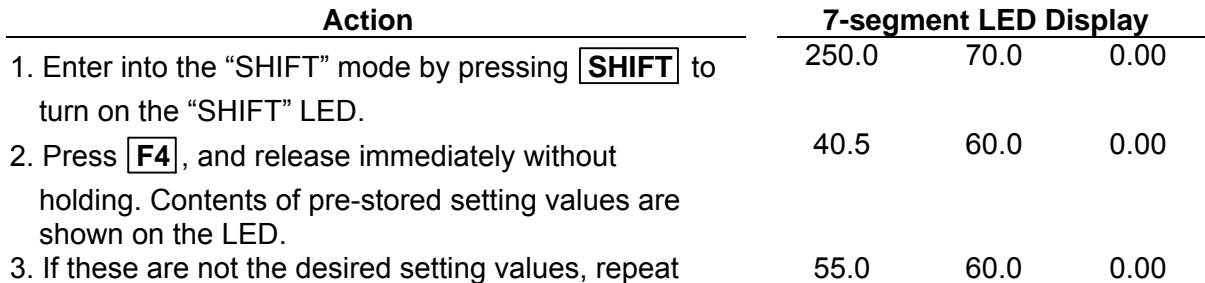

<span id="page-28-0"></span>step 2 to step 3 for other memory channels until the right one is found. 4. Confirm by pressing **ENTER** . 135.5 82.0 0.00

### **3.5 Data Lock**

After completion of setting values for outputs, the front panel keypad can be locked to avoid incident changes.

To lock setting output data, press **SHIFT** to light up the "SHIFT" LED. Then, press **LOCK** , the same as the  $\overline{0}$  key, to turn on the "LOCK" LED.

To unlock, press **SHIFT** to light up the "SHIFT" LED. Then, press **LOCK** , the same as the  $|0|$  key, to turn off the "LOCK" LED.

### **3.6 Ext Prog**

The 6404/6408 AC source allows the user to use an external DC voltage level as a linear control reference for output Vrms. The relationship of Vout and the Vref is listed as following:

Vout =  $Vref \div 10V \times Vfs$ 

Vout : The Vrms output of the 6404/6408 Vref : DC level of the external control voltage Vfs : The current setting of full scale (full range) of output Vrms.

When the "EXT PROG" is active, the user is not allowed to program the value for Vout. The user can still program the value for output F. To enable this function, the user must connect the external device of controlled DC to the "EXT REF." port of 6404/6408 on the rear panel as illustrated in the section [2.6](#page-20-1).

To enable it, press the **SHIFT** to light up the "SHIFT" LED. Then, press **EXT PROG** , the same as the **OUT/QUIT** key, to turn on the green "EXT PROG" LED. And quit "SHIFT" mode by pressing the **SHIFT** to turn off the "SHIFT" LED.

The user may press the numeric keypad and  $\boxed{\text{ENTER}}$  or turn  $\bigcirc$  for changing output frequency to the desired.

To disable it, press the **SHIFT** to light up the "SHIFT" LED. Then, press **EXT PROG** , the same as the **OUT/QUIT** key, to turn off the green "EXT PROG" LED.

### <span id="page-29-0"></span>**3.7 Measurement**

The 6404/6408 can measure actual performance V, F, I, P, PF, and CF of the Load connected to it without using extra measurement instrument when the 6404/6408 AC source outputs power to the load. During operation, V and F measurement data are always shown on the LEDs at the left and the middle zone. The right zone displays one of the I, P, PF, and CF measurement according to the user's choice.

The sample LED shows the measurement  $V = 132.2V$ ,  $F = 75Hz$  as below:

132.2 75.0 0.03

The next section describes how to select one of the measurement I, P, PF, CF for automatic read-back.

### **3.7.1 Select Measurement Items**

- 1. If output is not activated, press the **OUT/QUIT** to turn on the "OUT" LED.
- 2. When operating in "SHIFT" mode, quit from "SHIFT" mode by pressing the **SHIFT** to switch off the green "SHIFT" LED.
- 3. Press **I/P/PF/CF** to light up one of the four LEDs among I, P, PF, and CF.

It keeps changing one by one among these four options if the user presses this key again and again. Hence, the right displayed value reacts to the corresponding measurement parameters after each key pressed in the following sequence.

 $I \Rightarrow P \Rightarrow PF \Rightarrow CF \Rightarrow (qo back I)$ 

### **3.7.2 Measurement Functions**

The 6404/6408 offers the following 6 measurement functions.

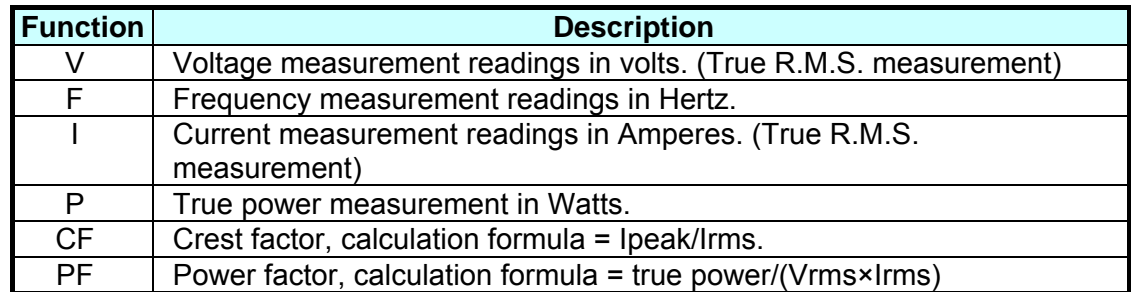

### **3.8 Local**

<span id="page-30-0"></span>During remote operation, the 6404/6408 is controlled by a remote GPIB or RS-232C controller, and the green indicator LED of "RMT" remains turned on. To return from remote to front panel operation, press the **Local** key.

When in "SHIFT" mode, the user needs to press **SHIFT** key to return to normal mode before pressing **Local** key.

### **3.9 Protection**

During operation, if the 6404/6408 senses under voltage (UVP), over current (OCP), shortage (SHT), over power (OPP), over temperature (OTP), or fan failure (FAN), the red indicator LED of "PROTECTION" turns on and the protection circuit is enabled to shut down the outputs. Before restart the output, the user must eliminate the condition that causes the 6404/6408 to react to "PROTECTION". For detail description and recovery suggestion, please refer to *Troubleshooting* in section [5](#page-36-1).

# <span id="page-32-0"></span>**4. Theory of Operation**

### **4.1 General**

The 6404/6408 AC power source consists of 8 main boards and other discrete components. Each has its specific function that will be described in the sections followed.

### **4.2 Overall System Description**

[Figure 4-1](#page-33-1) shows the overall system blocks. Main power flows through the A/D, D/A power stage converter. The A/D power stage is designated as **I board** and generates DC voltage from the line input. The DC voltage of the A/D output is applied to the input of the next power stage.

The **P board** of D/A stage takes power from the A/D output; the fan speed control circuit is also on **P board**.

The isolated output transformer takes power from D/A output and transfer it to two sets at secondary, connected in parallel or serial at **O board** to obtain more current or higher voltage.

**A board** is identified as **CPU**. The 64180 CPU is used here to communicate with DSP at **B board** for programming variable output voltages and frequencies, to monitor or control the signal and interrupts, and to perform remote control through the GPIB or RS-232C interface on the optional board.

**B board** is identified as the sine wave generator, measurement unit, and D/A power stage controllers. It generates sine waves acting as the reference input of the D/A stage. All measurement functions are done here.

The seven-segment LEDs and keyboard are identified as **D board** and **K board** respectively, which makes the interfaces between the user and the instrument. Fan is used to remove extra heat from interior of the 6404/6408 AC Source.

<span id="page-33-0"></span>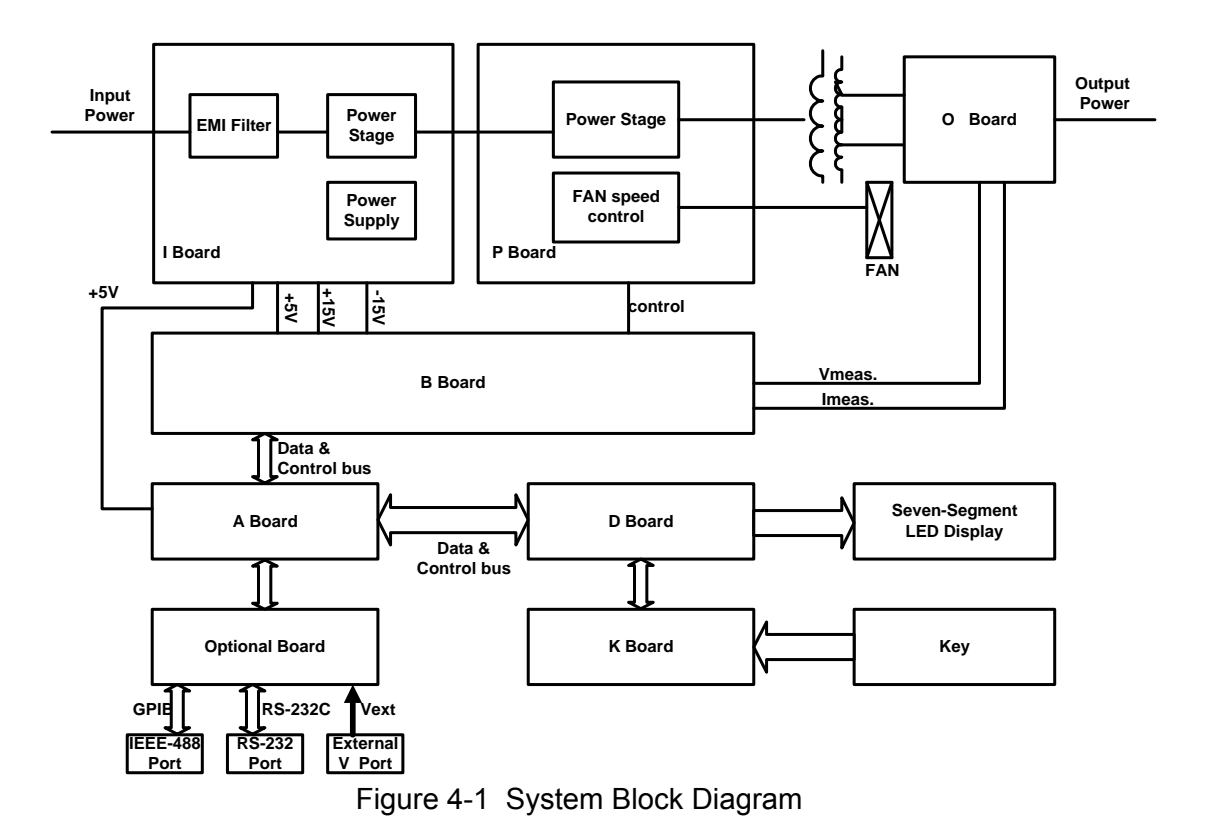

### <span id="page-33-1"></span>**4.3 AC/DC Power Stage Converter**

This assembly is identified as **I board**. It generates the high voltage Vdc supply. This power stage also includes power supply circuits that generate the DC voltage identified as +15V, - 15V, and +5V. Power factor correction technology for 6408 is used to achieve a power factor of 0.98 or more.

### **4.4 DC/AC Inverter**

This assembly comprises of control part at **B board**, **P board,** output transformer, and **O board.** It generates an AC output sine wave.

Advanced PWM technology is applied to this system to obtain more stability. Maximum peak current is clamped to protect output power MOSFET. Overload protection (OLP), which contains output protection against short circuit, is also implemented here.

**P board** is made up of the full bridge of MOSFET power components. The PWM control signal from controller is applied to the full bridge to amplify the output. The low pass filter can reject the switching frequency component.

**O board** consists of the range relays and output relays. Output relays can isolate the AC source from the external source when any error occurs. Range relays connect the tow sets of the secondary of output transformer together in parallel or serial.

## <span id="page-34-0"></span>**4.5 CPU**

The CPU, **A board,** uses a 64180 CPU to control the circuit. A microprocessor circuit accepts commands from the GPIB or RS-232C controller, or from the front panel keyboard. It sends digital programming information to DSP controller to set the output parameters of the power source. Data from measurement circuits are accepted and reported to the display and GPIB. Setup parameters and one key operation data are stored in EEPROM.

### **4.6 Measurement & Sine wave Generator (B Board)**

Measurement circuits on **B board** monitor voltage, current, power etc. Voltage from the output is scaled, and sent to the DSP processor by the analog-to-digital converter. Current sensed by the current shunt is scaled, and sent to the DSP processor by the analog-to-digital converter.

The true-RMS measurement is made by software of the DSP processor, and so is the power.

The digital-to-analog converter on **B board** sets the DC voltages that are used for the programmable voltage function. Low pass filter is applied to smooth the reference input signal.

## **4.7 Keyboard & Display**

The keyboard is designated as **K board**, which is connected through a short flat ribbon cable. It has 16 key switches and 2 LED indicators. The display is also connected from **A board** through a short flat ribbon cable. It comprises of three 4-digit seven-segment LEDs. Programming of V, F can also be done by rotary knob on the front panel.

### **4.8 GPIB/RS-232C/External reference**

The remote control is done through the GPIB or RS-232C interface on the optional board, which is connected through the flat ribbon cable from **A board**. External reference is for the user to use DC reference to control the amplitude of output AC voltage.

# <span id="page-36-1"></span><span id="page-36-0"></span>**5. Self-test and Troubleshooting**

## **5.1 General**

This section describes the suggested self-test and troubleshooting procedures when AC source does not function normally. If the problem cannot be solved using the information given here, consult the distributor from whom you purchased the unit.

## **5.2 Self-test Routine**

The 6404/6408 AC Power source has a built-in test/adjust program for the user to test/adjust the unit. Do not adjust any component without prior approval. Consult the distributor for information on adjustments.

**AWARNING** Disconnect any load from output when using the test/adjust program. . Any load from the instrument may cause test failure.

## **5.3 Troubleshooting**

The following table lists the operating problems and suggests corrective actions:

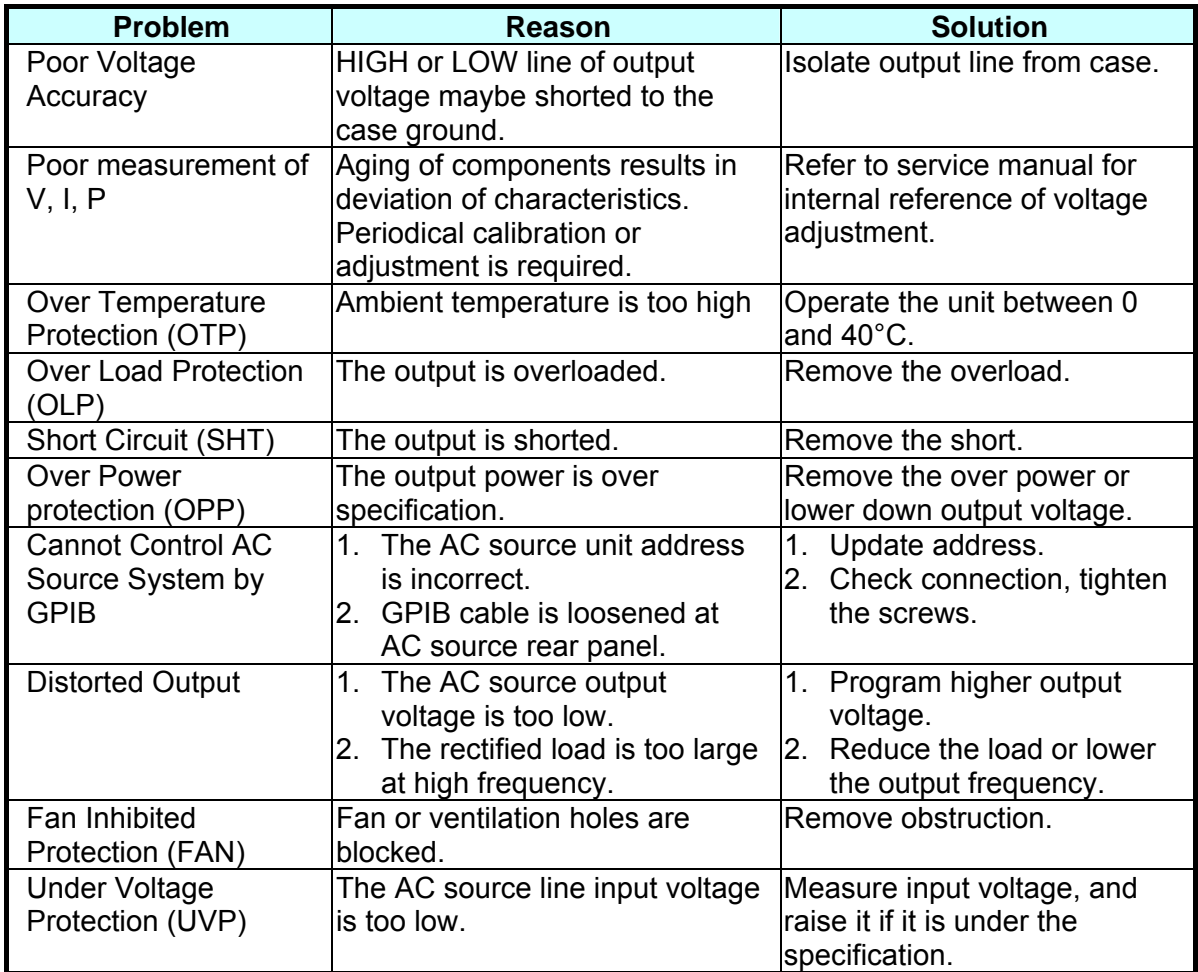

# <span id="page-38-1"></span><span id="page-38-0"></span>**6. Remote Operation**

### **6.1 General Information**

The AC source can be remotely controlled through the GPIB or the RS-232 interface. For RS-232 interface, only the TXD, RXD, RTS, CTS signals is used for data transfer.

### **6.2 GPIB Capability of the AC Source**

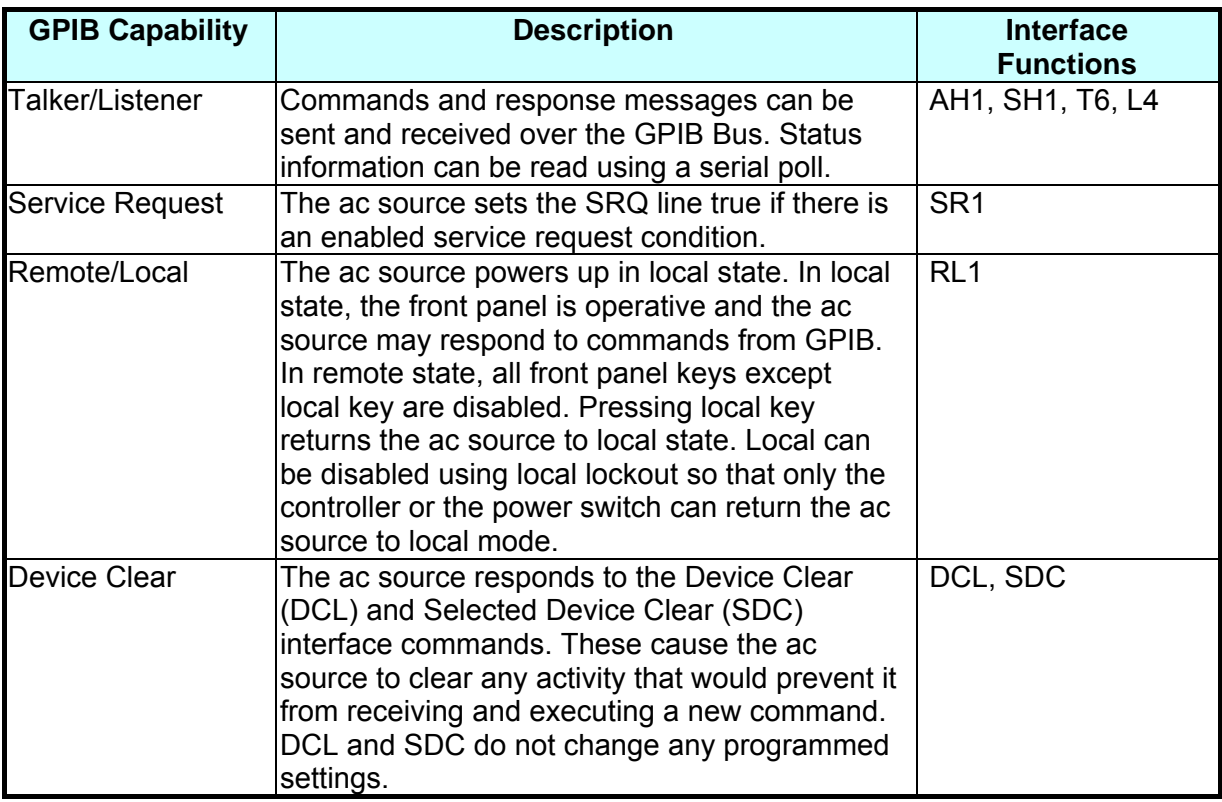

### **6.3 Introduction to Programming**

All command and response messages are ASCII. The entire response messages should be read before a new command is sent, otherwise the rest response messages will be lost and a query interrupted error occurs.

### **6.3.1 Conventions**

- < > Items within angle brackets are parameter abbreviations.
- | separate alternative parameters. For example, ON | OFF indicates that either "ON" or "OFF" can be used as a parameter.
- [ ] Items within square brackets are optional. For example, OUTP[:STATe] means

<span id="page-39-0"></span>that :STATe may be omitted.

### **6.3.2 Numerical Data Formats**

#### **Formats:**

The 6404/6408 AC Source accepts numeric data of the following formats:

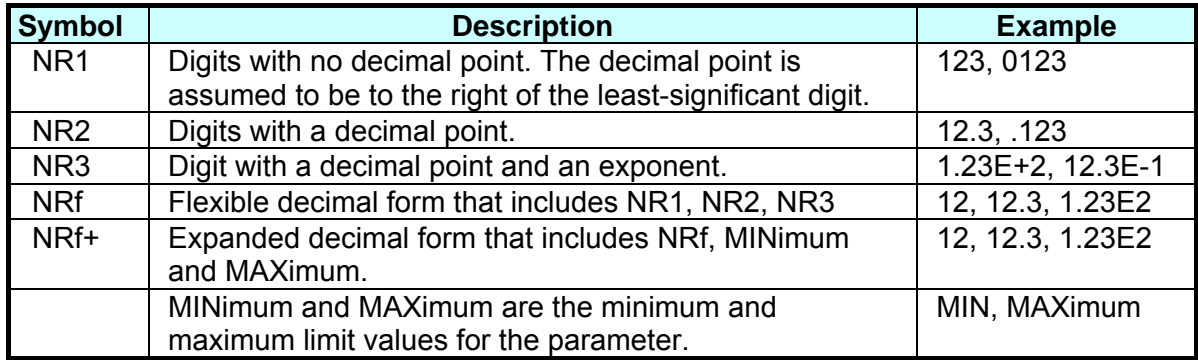

#### **Suffixes:**

Numeric data may be followed by an optional suffix including a multiplier and/or unit. If the suffix is omitted, default units are used.

The default units of Frequency, Voltage, and Current are Hz, Volt, and Ampere respectively. The valid suffixes (unit and multipliers) are as follows:

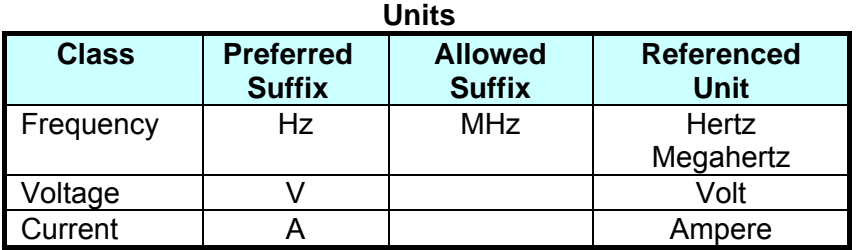

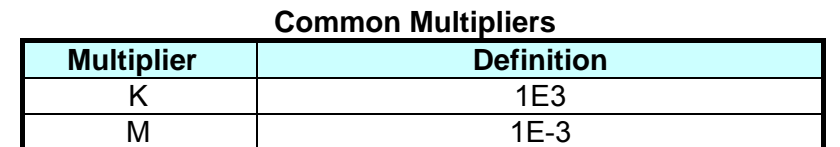

### **6.3.3 Boolean Data Format**

The Boolean parameter <Boolean> takes the form ON|OFF|<NRf>. Boolean parameter has a value of 0 or 1, and is unitless. Any input value of <NRf> is rounded to an integer and the non-zero result is interpreted as "1". The values "ON" and "OFF" are also acceptable on the input commands for increasing readability. "ON" represents "1", and "OFF" corresponds to "0".

Queries shall return 1 or 0, not ON or OFF.

### <span id="page-40-0"></span>**6.3.4 Character Data Format**

The character strings returned by query command may take either of the following forms: <CRD> Character Response Data: character string with maximum length of 12. <SRD> String Response Data: character string enclosed in double quotes.

### **6.3.5 Basic Definition**

#### *Command Tree Table:*

The ac source commands are based on a hierarchical structure, also known as a tree system. To obtain a particular command, the full path to it must be specified. This path is represented in the tables by placing the highest node in the hierarchy in the left-most position. Lower nodes in the hierarchy are indented on position to the right, below the parent node.

#### *Program Headers:*

Program headers are keywords that identify the command. The program headers follow the syntax described in section of IEEE 488.2. The ac source accepts both upper and lowercase characters without distinguishing between the cases. Program headers consist of two distinct types, common command headers and instrument-control headers.

#### *Common Command and Query Headers:*

The common command and query program header syntax is specified in IEEE 488.2 for use with the IEEE 488.2-defined common commands and queries. The commands with a leading "\*" are common commands.

#### *Instrument-Control Headers:*

Instrument-control headers are used for all other instrument commands. Each instrumentcontrol header has both a long and a short forms. The ac source accepts only the exact short and the exact long forms. Note that elsewhere in this section a special notation is employed to differentiate the short form header from the long form header of the same header. The long form of the header is shown, with the short form portion shown in uppercase characters, and the rest of the header is shown in lowercase characters.

#### *Program Header Separator:*

Data must be separated from program header by at least one space.

### *Program Message:*

Represents a sequence of zero or more program message unit elements separated by program message unit separator elements.

### *Program Message Unit:*

Represents a single command, programming data, or query. Examples: VOLT?, OUTPut ON.

#### *Program Message Unit Separator (';'):*

Separates the program message unit elements from one another in a program message. Example: VOLT 110 ; FREQ 120 <PMT>

### *Program Message Terminator (<PMT>):*

<span id="page-41-0"></span>A program message terminator terminates a program message. Three permitted terminators are:

- (1) <END>: end or identify (EOI).
- (2) <NL>: new line, which is a single ASCII-encoded byte 0A (10 decimal).
- (3) <NL><END>: new line with EOI.

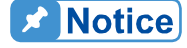

The response message is terminated by <NL> <END> for GPIB, <NL>  $\frac{1}{2}$  for RS-232C.

### **6.4 Traversal of the Command Tree**

Multiple program message unit elements may be sent in a program message. The first command is always referenced to the root node. Subsequent commands are referenced to the same tree level as the previous command in a program message.

Note that the common command and query headers don't affect the header path. A column preceding a program message unit alters the header path to the root level.

For example:

- (1) VOLT:RANG 150;LIM 140 <PMT> shall set the output voltage to 150V range and the maximum rms output voltage to 140V.
- (2) CURR:PEAK 8;VOLT 110 <PMT> shall set the output peak current to 8A and generate a command error because VOLTage is not a node at the current level.
- (3) CURR:PEAK 8;:VOLT 110 <PMT> shall set the output peak current to 8A and the voltage to 110V.
- (4) VOLT:RANG 300;\*ESE 32;LIM 250 <PMT> shall set the output voltage to 300V range and the ESE register to 32 and the maximum rms output voltage to 250 Volt.

Optional nodes in the tree shall not alter the header path. For example:

- (1) FREQ 120;VOLT 110 <PMT> shall set the frequency to 120Hz and voltage to 110 Volt. Note that FREQ 120 doesn't change the header path to FREQ:CW.
- (2) VOLT:LEV 110;RANG 150 <PMT> shall set the rms output voltage to 110 Volt and set the output voltage range to 150V range.

### **6.5 The AC Source Commands**

### **6.5.1 Command Tree Table**

**MEASurelFETCh**  [:SCALar] :CURRent :POWer :AC

 :AC? Returns output ac rms current :CREStfactor? Returns output current crest factor :FREQuency? Returns output frequency:

[:REAL]? Returns output real power :PFACtor? Returns output power factor :VOLTage :AC? Returns output ac rms voltage **OUTPut**  [:STATe] <Boolean> Enables/Disables output :PROTection :CLEar Cause the latched protection to be cleared [SOURce:] CURRent :PEAK [:IMMediate] <NRf+> Sets output peak current limit **FREQuency**  [:CW|:FIXed] <NRf+> Sets output frequency VOLTage [:LEVel] [:IMMediate] [:AMPLitude] <NRf+> Sets ac rms output voltage amplitude :EPRogram [:STATe] <Boolean> Enables/Disables external program mode :LIMit [:AMPLitude] <NRf+> Sets the limit on output ac rms voltage amplitude :RANGe 150|300 Sets output voltage range Enables/Disables AUTO output voltage range mode and the contract of the mode and the mode S TATus PRESet PRESet Presets the PTR, NTR and enable registers of Questionable and Operation status :OPERation [:EVENt]? Returns the content of the event register :CONDition? Returns the content of the condition register :ENABle <NRf> Sets the enable register :QUEStionable [:EVENt]? Returns the content of the event register :CONDition? Returns the content of the condition register :ENABle <NRf> Sets the enable register :NTRansition <NRf> Sets the negative transition filter :PTRansition <NRf> Sets the positive transition filter **SYSTem** :ERRor? Returns the error message :LOCal Go to local mode (RS-232 only) :REMote Go to remote mode (RS-232 only) :RWLock Go to remote with lockout mode (RS-232 only) \*CLS Clear status \*ESE <NRf> Set Standard Event Status Enable register \*ESR? Return Standard Event Status register \*IDN? Return device identification \*OPC Generates operation complete message when operation completes \*OPC? Returns "1" when operation completes \*RST Reset Set Service Request Enable register \*STB? Return Status Byte register

<span id="page-43-0"></span>

\*TST? TEST? Perform self-test, then return result \*WAI Wait-to-continue

### **6.5.2 Command Dictionary**

#### **MEASure:CURRent:AC?**

#### **FETCh:CURRent:AC?**

Description: These queries return the output ac rms current. It is noted that there are two kinds of commands to get measurement data. MEASure commands make a new measurement and return measurement data. FETCh commands return measured data taken by previous MEASure command. Note that once a new measurement is made, all new measurement data (V, F, I, P, PF, CF) may be returned by FETCh command.

Query Syntax: MEASure[:SCALar]:CURRent:AC? FETCh[:SCALar]:CURRent:AC?

Parameters: None

Return Parameters: <NR2>

Query Example: MEAS: CURR: AC? returns the output ac rms current.

### **MEASure:CURRent:CREStfactor?**

#### **FETCh:CURRent:CREStfactor?**

Description: These queries return the output current crest factor. Query Syntax: MEASure[:SCALar]:CURRent:CREStfactor? FETCh:[SCALar]:CURRent:CREStfactor? Parameters: None Return Parameters: <NR2>

Query Example: MEAS:CURR:CRES? returns the output current crest factor.

### **MEASure:FREQuency?**

#### **FETCh:FREQuency?**

Description: These queries return the output frequency. Query Syntax: MEASure[:SCALar]:FREQuency? FETChI:SCALarl:FREQuency? Parameters: None Return Parameters: <NR2> Query Example: MEAS:FREQ? The meturns the output frequency.

#### **MEASure:POWer:AC?**

**FETCh:POWer:AC?**  Description: These queries return the output real power. Query Syntax: MEASure[:SCALar]:POWer:AC[:REAL]? FETCh[:SCALar]:POWer:AC[:REAL]? Parameters: None Return Parameters: <NR2> Query Example: MEAS:POW:AC? returns the output real power.

#### **MEASure:POWer:PFACtor?**

#### **FETCh:POWer:PFACtor?**

Description: These queries return the output power factor. Query Syntax: MEASure[:SCALar]:POWer:AC:PFACtor? FETCh[:SCALar]:POWer:AC:PFACtor? Parameters: None Return Parameters: <NR2> Query Example: MEAS:POW:AC:PFAC? returns the output power factor.

#### **MEASure:VOLTage:AC?**

#### **FETCh:VOLTage:AC?**

Description: These queries return the output ac rms voltage. Query Syntax: MEASure[:SCALar]:VOLTage:AC? FETCh[:SCALar]:VOLTage:AC? Parameters: None Return Parameters: <NR2>

Query Example: MEAS: VOLT: AC? The output ac rms voltage.

#### **OUTPut**

Description: This command enables or disables the ac source output. Syntax: OUTPut[:STATe] <Boolean> Parameters: 0 | 1 | OFF | ON \*RST Value: OFF Example: OUTP ON enables output OUTP 0 disables output Query Syntax: OUTPut[:STATe]? Return Parameters: 0 | 1 Query Example: OUTP? The state of the output enable condition.

#### **OUTPut:PROTection:CLEar**

Description: This command clears the latch that disables the output when a short, over load, over power, over temperature, fan fail, under voltage condition is detected. All conditions that cause the protection should be removed before the latch can be cleared. The output then remains disabled until another OUTP ON command is received.

Syntax: OUTPut:PROTection:CLEar Parameters: None Example: OUTP:PROT:CLE clears the latched protection.

#### **CURRent:PEAK**

Description: This command sets the output peak current. Syntax: [SOURce:]CURRent:PEAK[:IMMediate] <NRf+> Parameters: 0 to 10 for 6404, 0 to 20 for 6408 \*RST Value: 10 for 6404, 20 for 6408 sets the output peak current to 15A. CURR: PEAK MAX sets the output peak current to maximum value. Query Syntax: [SOURce:]CURRent:PEAK? Return Parameters: <NR2> Query Example: CURR: PEAK? returns the setting value of output peak current.

#### **FREQuency**

 Description: This command sets the output frequency. Syntax: [SOURce:]FREQuency[:CW|:FIXed] <NRf+> Parameters: 45 to 500

 \*RST Value: 60 Hz Example: FREQ 120 sets the output frequency to 120Hz. REQ MAX sets the output frequency to 500Hz. Query Syntax: [SOURce:]FREQuency[:CW|:FIXed]? Return Parameters: <NR2> Query Example: FREQ? The returns the setting value of output frequency.

#### **VOLTage**

Description: This command sets the ac rms output voltage amplitude. The maximum value is dependent on voltage range and voltage limit setting. Syntax: [SOURce:]VOLTage[:LEVel][:IMMediate][:AMPLitude] <NRf+> Parameters: 0 to 300 \*RST Value: 0 Example: VOLT 110 sets the ac rms output voltage to 110V. Query Syntax: [SOURce:]VOLTage[:LEVel][:IMMediate][:AMPLitude]? Return Parameters: <NR2> Query Example: VOLT? returns the setting value of output voltage.

#### **VOLTage:EPRogram**

Description: This command enables or disables the external program mode. During external program mode, the ac rms output voltage is controlled by an external reference dc voltage. Syntax: [SOURce:]VOLTage:EPRogram[:STATe] <Boolean> Parameters: 0 | 1 | OFF | ON \*RST Value: OFF Example: VOLT:EPR ON enables external program mode Query Syntax: [SOURce:]VOLTage:EPRogram[:STATe]? Return Parameters: 0 | 1 Query Example: VOLT:EPR? returns the state of external program mode

#### **VOLTage:LIMit**

Description: This command sets the maximum bounds on the ac rms output voltage value. Setting a larger output voltage value will cause the output to be clamped to the LIMit value. Syntax: [SOURce:]VOLTage:LIMit[:AMPLitude] <NRf+> Parameters: 0 to 300 \*RST Value: 300 Example: VOLT:LIM 130 sets the ac rms output voltage limit to 130V. Query Syntax: [SOURce:]VOLTage:LIMit[:AMPLitude]? Return Parameters: <NR2> Query Example: VOLT:LIM? returns the setting value of output voltage limit.

#### **VOLTage:RANGe**

Description: This command sets the output voltage range of the ac source. Two ranges are available: 150V and 300V range. When setting output voltage to 150V range, if the setting of output voltage is greater than 150V, then the output voltage setting will be clamped to 150V. Setting an output voltage range will disable the AUTO range mode. Syntax: [SOURce:]VOLTage:RANGe <NRf+> Parameters: 150 | 300 \*RST Value: 150 Example: VOLT:RANG 300 sets the output voltage to 300V range. Query Syntax: [SOURce:]VOLTage:RANGe?

Return Parameters: <NR1>

Query Example: VOLT:RANG? returns the current output range.

#### **VOLTage:RANGe:AUTO**

Description: This command enables or disables the AUTO output voltage range mode. In AUTO mode, setting an output voltage greater than 150 volt will switch the output range to 300V range, otherwise the 150V range is selected. Syntax: [SOURce:]VOLTage:RANGe:AUTO <Boolean> Parameters: 0 | 1 | OFF | ON \*RST Value: OFF Example: VOLT:RANG:AUTO ON enables the AUTO output voltage range mode. Query Syntax: [SOURce:]VOLTage:RANGe:AUTO? Return Parameters: 0 | 1 Query Example: VOLT:RANG:AUTO? returns the condition of AUTO range mode.

#### **STATus:PRESet**

Description: This command sets the PTR, NTR and Enable registers of Questionable and Operation status as follow: all defined bits of PTR register to 1, all bits of NTR and Enable register to 0.

Syntax: STATus:PRESet Parameters: None

Example: STAT:PRES preset the PTR, NTR and Enable registers of Questionable status.

#### **STATus:OPERation?**

Description: This query returns the content of the Operation Event register. The Operation Event register is cleared when read or by the common command \*CLS. Query Syntax: STATus:OPERation[:EVENt]? Parameters: None Return Parameters: <NR1>

#### **STATus:OPERation:CONDition?**

Description: Returns the content of Operation Condition register. The Condition register reflects the TRUE or FALSE state of Operation status. Query Syntax: STATus:OPERation:CONDition? Parameters: None Return Parameters: <NR1>

#### **STATus:OPERation:ENABle**

Description: This command sets the enable mask, which allows true conditions in the Operation Event register to be reported in the Operation summary bit (OPER) of the Status Byte register. Syntax: STATus:OPERation:ENABle <NRf> Parameters: 0 to 32727 Query Syntax: STATus:OPERation:ENABle?

Return Parameters: <NR1>

|                    | <b>Bit Position</b> | $15 - 12$                       |      |      |     |                                | 7-4   |  |       |     |     |
|--------------------|---------------------|---------------------------------|------|------|-----|--------------------------------|-------|--|-------|-----|-----|
|                    | <b>Condition</b>    | ---                             | lpk  | OPP  | FAN | OCP                            | $---$ |  | $---$ | SHT | JVP |
|                    | <b>Bit Weight</b>   |                                 | 2048 | 1024 | 512 | 256                            |       |  |       |     |     |
| <b>Remark: lpk</b> |                     | : Peak current limit protection |      |      |     | Over current protection<br>NCP |       |  |       |     |     |

Bit configuration of Questionable status register

FAN : Fan failure SHT : Short circuit protection

UVP : Under voltage protection

OPP : Over power protection **OTP** : Over temperature protection

### **STATus:QUEStionable?**

Description: This query returns the content of the Questionable Event register. The Event register latches events that are passed by Questionable PTR and/or NTR filter. It is cleared when read or by the common command \*CLS.

Query Syntax: STATus:QUEStionable[:EVENt]?

Parameters: None

Return Parameters: <NR1>

Query Example: STAT:QUES? returns and clears the Questionable Event register.

### **STATus:QUEStionable:CONDition?**

Description: Returns the content of the Questionable Condition register. The Condition register reflects the TRUE or FALSE state of Questionable status. Query Syntax: STATus:QUEStionable:CONDition?

Parameters: None

Return Parameters: <NR1>

Query Example: STAT:QUES:COND? returns the Questionable Condition register.

### **STATus:QUEStionable:ENABle**

Description: This command sets the enable mask which allows true conditions in the Questionable Event register to be reported in the Questionable summary (QUES) bit of the Status Byte register. Syntax: STATus:QUEStionable:ENABle <NRf>

Parameters: 0 to 32727 Example: STAT:QUES:ENAB 8 enables OTP event to be reported in status byte. Query Syntax: STATus:QUEStionable:ENABle? Return Parameters: <NR1>

Query Example: STAT:QUES:ENAB? returns the content of Questionable Enable register.

### **STATus:QUEStionable:NTRansition**

### **STATus:QUEStionable:PTRansition**

Description: These command sets the content of the Questionable NTR (negative transition 1-to-0) and PTR (positive transition 0-to-1) registers. These registers determine what type of transition in the Condition register shall set the corresponding bit in the Event register. Syntax: STATus:QUEStionable:NTRansition <NRf> STATus:QUEStionable:PTRansition <NRf> Parameters: 0 to 32727 Example: STAT:QUES:NTR 8 enables OTP event bit to be set as 1-to-0. STAT:QUES:PTR 2 enables SHT event bit to be set as 0-to-1. Query Syntax: STATus:QUEStionable:NTRansition? STATus:QUEStionable:PTRansition? Return Parameters: <NR1>

Query Example: STAT:QUES:PTR? returns the content of Questionable PTR register.

#### **SYSTem:ERRor?**

Description: This query returns the next error number followed by its corresponding error description string from the error queue. As errors are detected, they are placed in the queue. The queue is first in, first out. If the queue overflows, the last error in the queue is replaced with error -350,"Queue overflow". Reading an error from the head of the queue removes that error from the queue. When all errors have been read, further error queries shall return 0, "No error".

Query Syntax: SYSTem:ERRor? Parameters: None Return Parameters: <NR1>, <SRD>

Query Example: SYSR:ERR? returns the next error number and description.

#### **SYSTem:LOCal**

Description: This command sets the ac source to local state, which enables the front panel controls. It can only be used with the RS-232 interface.

Syntax: SYSTem:LOCal Parameters: None

Example: SYST:LOC sets the ac source to local state.

#### **SYSTem:REMote**

Description: Sets the ac source to remote state, which disables the front panel controls except the local key. Pressing the local key while in the remote state returns the ac source to the local state. This command can only be used with the RS-232 interface.

Syntax: SYSTem:REMote Parameters: None

Example: SYST:REM sets the ac source to remote state.

#### **SYSTem:RWLock**

Description: Sets the ac source to remote-lockout state, which disables the front panel controls including the local key. This command can only be used with the RS-232 interface. Syntax: SYSTem:RWLock Parameters: None Example: SYST:RWL sets the ac source to remote-lockout state.

#### **\*CLS, Clear Status Command**

Description: This command clears all Event registers summarized in the status byte (Standard Event status register, Questionable Status Event register), and clears the error queue. If the \*CLS command immediately follows a program message terminator, the output queue and the MAV bit are also cleared.

Syntax: \*CLS Parameters: None

#### **\*ESE, Standard Event Status Enable Command**

Description: This command sets the enable mask which allows true conditions in the Standard Event Status register (ESR) to be reported in the Event Summary Bit (ESB) of the Status Byte register. If a bit is 1 in the Standard Event Status Enable register (ESE) and its associated event bit transitions to true, the ESB of the Status Byte register (STB) is then set true. The bit configuration of ESE

is the same as the ESR (see \*ESR). Syntax: \*ESE <NRf> Parameters: 0 to 255<br>Example: \*ESE 48 enables the CME and EXE events of ESR Query Syntax: \*ESE? Return Parameters: <NR1> Query Example: \*ESE? returns the content of ESE.

#### **\*ESR?, STANDARD EVENT STATUS REGISTER QUERY**

Description: This query returns the content of the Standard Event Status Register (ESR) and then clears it.

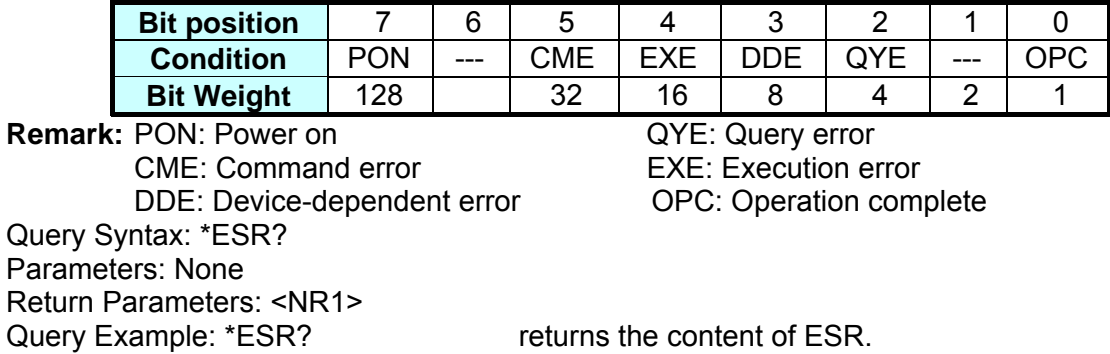

Bit configuration of Standard Event Status Register

#### **\*IDN?, Identification Query**

Description: This query returns ASCII string which organized into four fields separated by commas to identify the ac source.

Query Syntax: \*IDN? Parameters: None Return Parameters: Field 1: Manufacturer Field 2: Model Field 3: Serial Number Field 4: Firmware Level or equivalent Query Example: \*IDN? Return Example: CHROMA ATE, 6404,0,A.00.01

#### **\*OPC, Operation Complete Command**

Description: This command causes the ac source to set the OPC bit of Standard Event Status Register (ESR) when all pending operations are completed.

Syntax: \*OPC Parameters: None

#### **\*OPC?,Operation Complete Query**

Description: This query returns an ASCII "1" when all pending operations are completed. Query Syntax: \*OPC? Parameters: None Return Parameters: 1

#### **\*RST, RESET COMMAND**

Description: This command resets the ac source to the following states:

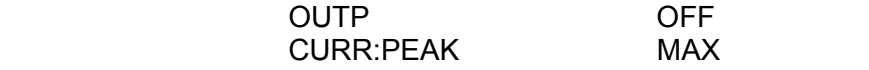

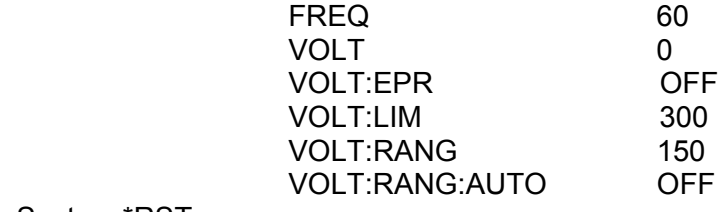

 Syntax: \*RST Parameters: None

#### **\*SRE, SERVICE REQUEST ENABLE COMMAND**

Description: This command sets the content of the Service Request Enable register (SRE), which determines which events of the Status Byte Register (STB) are allowed to set the Master Status Summary (MSS) bit and the Request for Service Summary (RQS) bit. If a bit is 1 in SRE and its associated event bit in STB transitions to true, bit 6 of STB is then set true. Syntax: \*SRE <NRf>

Parameters: 0 to 255

Example: \*SRE 16 enables the MAV bit event to set MSS and RQS bit.

Query Syntax: \*SRE?

Return Parameters: <NR1>

Query Example: \*SRE? returns the content of SRE.

#### **\*STB?, Read Status Byte Query**

Description: This query returns the Status Byte register (STB). The status byte can be read with either a serial poll or the \*STB? Common query. If it is read with a serial poll, the RQS bit is sent for the bit 6 position and then cleared. If it is read with \*STB?, MSS bit is sent but not cleared.

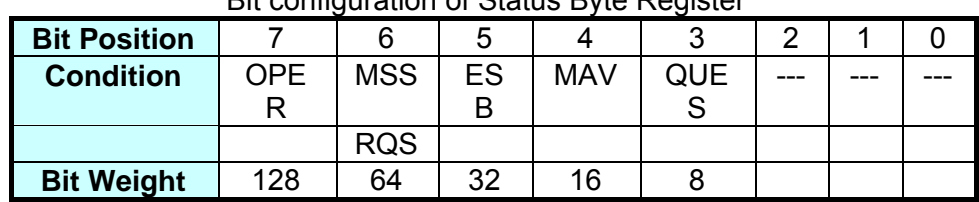

Bit configuration of Status Byte Register

**Remark:** RQS : Request service bit MSS : Master status summary bit

ESB : Event status summary bit MAV : Message available summary bit

QUES : Questionable status summary bit OPER: Operation status summary bit

Query Syntax: \*STB? Parameters: None

Return Parameters: <NR1>

Query Example: \*STB? returns the content of STB.

#### **\*TST?, Self-Test Query**

Description: This query causes an internal self-test and reports result. If the ac source completes the self-test without any detected errors will return a 0, otherwise it will return a 1. Note that during self-test caused by \*TST, the output voltage will reach 300V. Please disconnect any output load. Query Syntax: \*TST? Parameters: None Return Parameters: 0 | 1

Query Example: \*TST? causes a self-test and reports result.

#### **\*WAI, Wait-to-continue**

Description: This command prevents the ac source from executing any further command until all pending operations are completed.

Syntax: \*WAI Parameters: None

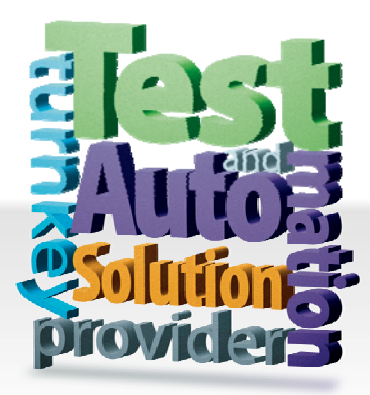

**CHROMA ATE INC. 致茂電子股份有限公司**  66 Hwaya 1st Rd. Kuei-shan Hwaya Technology Park Taoyuan County 33383, Taiwan 33383 台灣桃園縣龜山鄉 華亞科技園區華亞一路 66 號 T +886-3-327-9999 F +886-3-327-8898 Mail: info@chromaate.com [http://www.chromaate.com](http://www.chromaate.com/)